# <span id="page-0-0"></span>**Dell™ Inspiron™ 11 Manual de servicio**

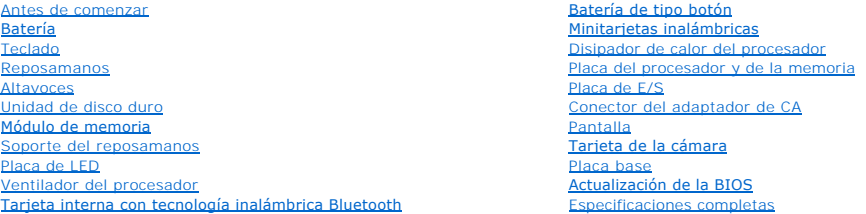

### **Notas, precauciones y advertencias**

**A NOTA:** una NOTA indica información importante que le ayuda a conseguir un mejor rendimiento de su equipo.

△ PRECAUCIÓN: una PRECAUCIÓN indica la posibilidad de daños en el hardware o pérdida de datos, y le explica cómo evitar el problema.

**ADVERTENCIA: un AVISO indica el riesgo de daños materiales, lesiones o incluso la muerte.** 

# **La información contenida en este documento puede modificarse sin aviso previo. © 2009 Dell Inc. Todos los derechos reservados.**

Queda estrictamente prohibida la reproducción de este material en cualquier forma sin la autorización por escrito de Dell Inc.

Marcas comerciales utilizadas en este texto: *Dell, el logotipo de DEL e Inspiron* son marcas comerciales de Dell Inc.; *Bluetooth es* una marca comercial registrada propiedad de<br>Ruetooth SIG, Inc. utilizada con licencia p

Este documento puede incluir otras comerciales y nombres comerciales para referirse a las entidades que son propietarias de los mismos o a sus productos. Dell Inc. renuncia a<br>cualquier interés sobre la propiedad de marcas

Modelo reglamentario P03T series; tipo reglamentario: P03T001

Agosto 2009 Rev. A00

### <span id="page-1-0"></span> **Conector del adaptador de CA Dell™ Inspiron™ 11 Manual de servicio**

- [Extracción del conector del adaptador de CA](#page-1-1)
- [Colocación del conector del adaptador de CA](#page-2-0)
- ADVERTENCIA: antes de manipular el interior del equipo, siga las instrucciones de seguridad que se entregan con él. Para obtener información<br>adicional sobre prácticas recomendadas de seguridad, visite la página de inicio s **www.dell.com/regulatory\_compliance.**
- **PRECAUCIÓN: sólo un técnico de servicio certificado debe realizar reparaciones en el equipo. La garantía no cubre los daños por reparaciones no autorizadas por Dell™.**
- PRECAUCION: para evitar descargas electrostáticas, toque tierra mediante el uso de una muñequera de conexión a tierra o toque periódicamente<br>una superficie metálica no pintada (por ejemplo, un conector del equipo).

△ PRECAUCIÓN: para evitar daños en la placa base, retire la batería principal (consulte [Extracción de la batería](file:///C:/data/systems/ins1110/sp/sm/removeba.htm#wp1185372)) antes de manipular el interior del **equipo.**

# <span id="page-1-1"></span>**Extracción del conector del adaptador de CA**

- 1. Siga los procedimientos que se indican en el apartado [Antes de comenzar.](file:///C:/data/systems/ins1110/sp/sm/before.htm#wp1438061)
- 2. Extraiga la batería (consulte [Extracción de la batería](file:///C:/data/systems/ins1110/sp/sm/removeba.htm#wp1185372)).
- 3. Saque el teclado (consulte **[Extracción del teclado](file:///C:/data/systems/ins1110/sp/sm/keyboard.htm#wp1188497)**).
- 4. Retire el reposamanos (consulte **[Extracción del reposamanos](file:///C:/data/systems/ins1110/sp/sm/palmrest.htm#wp1051070))**.
- 5. Desconecte el del cable del altavoz del conector del cable del altavoz de la placa de E/S (consulte [Extracción de los altavoces](file:///C:/data/systems/ins1110/sp/sm/speaker.htm#wp1049934)).
- 6. Extraiga la unidad de disco duro (consulte **[Extracción de la unidad de disco duro](file:///C:/data/systems/ins1110/sp/sm/hdd.htm#wp1184863)**).
- 7. Retire el módulo de memoria (consulte [Extracción de los módulos de memoria](file:///C:/data/systems/ins1110/sp/sm/memory.htm#wp1180211)).
- 8. Retire el soporte del reposamanos (consulte [Extracción del soporte del reposamanos](file:///C:/data/systems/ins1110/sp/sm/plmrstbr.htm#wp1129935)).
- 9. Extraiga la placa de E/S (consulte [Retirada de la placa de E/S\)](file:///C:/data/systems/ins1110/sp/sm/sideiobo.htm#wp1179902).
- 10. Desconecte los cables de antena de la tarjeta WWAN, si procede (consulte Extracción de la tarieta WWAN).
- 11. Desconecte los cables de antena de la tarjeta WLAN, si procede (consulte [Retirada de la tarjeta WLAN](file:///C:/data/systems/ins1110/sp/sm/minicard.htm#wp1189720)).
- 12. Observe la colocación de los cables y saque con cuidado los cables de antena de la minitarjeta de sus guías.
- 13. Desconecte el cable del conector del adaptador de CA del conector de la placa base.
- 14. Levante el conector del adaptador de CA de la base del equipo.

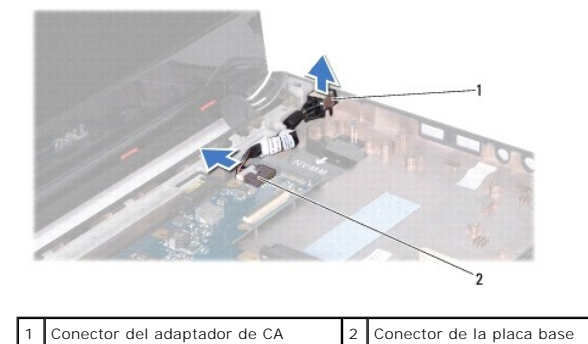

# <span id="page-2-0"></span>**Colocación del conector del adaptador de CA**

- 1. Siga los procedimientos que se indican en el apartado [Antes de comenzar.](file:///C:/data/systems/ins1110/sp/sm/before.htm#wp1438061)
- 2. Coloque el conector del adaptador de CA en la placa base.
- 3. Conecte el conector del adaptador de CA al conector de la placa base.
- 4. Dirija los cables de antena de la minitarjeta por las guías de enrutamiento.
- 5. Conecte los cables de antena a la tarjeta WWAN, si procede (consulte Colocación de la tarieta WWAN).
- 6. Conecte los cables de antena a la tarjeta WLAN, si procede (consulte Colocación de la tarieta WLAN).
- 7. Vuelva a colocar la placa de E/S (consulte [Colocación de la placa de E/S](file:///C:/data/systems/ins1110/sp/sm/sideiobo.htm#wp1188628)).
- 8. Vuelva a colocar el soporte del reposamanos (consulte [Colocación del soporte del reposamanos](file:///C:/data/systems/ins1110/sp/sm/plmrstbr.htm#wp1148709)).
- 9. Vuelva a colocar el módulo de memoria (consulte [Colocación del módulo de memoria](file:///C:/data/systems/ins1110/sp/sm/memory.htm#wp1180290)).
- 10. Vuelva a colocar la unidad de disco duro (consulte **[Sustitución de la unidad de disco duro](file:///C:/data/systems/ins1110/sp/sm/hdd.htm#wp1185130)**).
- 11. Conecte el cable del altavoz al conector del cable del altavoz de la placa de E/S (consulte [Colocación de los altavoces](file:///C:/data/systems/ins1110/sp/sm/speaker.htm#wp1057498)).
- 12. Coloque el reposamanos (consulte [Colocación del reposamanos](file:///C:/data/systems/ins1110/sp/sm/palmrest.htm#wp1056574)).
- 13. Vuelva a colocar el teclado (consulte [Colocación del teclado](file:///C:/data/systems/ins1110/sp/sm/keyboard.htm#wp1192026)).
- 14. Coloque de nuevo la batería (consulte la [Colocación de la batería](file:///C:/data/systems/ins1110/sp/sm/removeba.htm#wp1185330)).

**PRECAUCIÓN: antes de encender el equipo, vuelva a colocar todos los tornillos y asegúrese de que no queda ninguno perdido dentro del equipo. De lo contrario, el equipo podría llegar a estropearse.**

#### <span id="page-3-0"></span> **Antes de comenzar Dell™ Inspiron™ 11 Manual de servicio**

- $\Theta$  Herramientas recomendadas
- [Apagado del equipo](#page-3-2)
- [Antes de trabajar en el interior de su equipo](#page-3-3)

En este manual se describen los procedimientos para retirar e instalar los componentes del equipo. A menos que se señale lo contrario, cada procedimiento asume que existen las siguientes condiciones:

- 1 Ha realizado los pasos descritos en [Apagado del equipo](#page-3-2) y en [Antes de trabajar en el interior de su equipo.](#page-3-3)
- l Ha leído la información sobre seguridad incluida en su equipo*.*
- l Un componente se puede reemplazar o, si se adquiere por separado, instalar realizando el procedimiento de extracción en el orden inverso.

### <span id="page-3-1"></span>**Herramientas recomendadas**

Los procedimientos de este documento podrían requerir el uso de las siguientes herramientas:

- l Un pequeño destornillador de paletas planas
- l Un destornillador Phillips
- l Instrumento de plástico acabado en punta
- l Programa de actualización ejecutable BIOS disponible en **support.dell.com**

# <span id="page-3-2"></span>**Apagado del equipo**

- $\triangle$  PRECAUCIÓN: para evitar la pérdida de datos, guarde y cierre los archivos que tenga abiertos y salga de todos los programas antes de apagar el **equipo.**
- 1. Guarde y cierre todos los archivos abiertos y salga de todos los programas activos.
- 2. Apague el sistema operativo; haga clic en **Inicio** , haga clic en la flecha y, a continuación, haga clic en **Apagar**.
- 3. Asegúrese de que el equipo esté apagado. Si el equipo no se apagó automáticamente al cerrar el sistema operativo, mantenga presionado el botón de encendido hasta que se apague el equipo.

### <span id="page-3-3"></span>**Antes de trabajar en el interior de su equipo**

Aplique las siguientes pautas de seguridad para proteger el equipo contra posibles daños y garantizar su propia seguridad personal.

- ADVERTENCIA: antes de manipular el interior del equipo, siga las instrucciones de seguridad que se entregan con él. Para obtener información<br>adicional sobre prácticas recomendadas de seguridad, visite la página de inicio s **www.dell.com/regulatory\_compliance.**
- $\triangle$  PRECAUCIÓN: para evitar descargas electrostáticas, toque tierra mediante el uso de una muñequera de conexión a tierra o toque periódicamente **una superficie metálica no pintada (por ejemplo, un conector del equipo).**
- PRECAUCION: manipule los componentes y las tarjetas con cuidado. No toque los componentes o contactos ubicados en una tarjeta. Sostenga las<br>tarjetas por sus bordes o por su soporte metálico de montaje. Sujete un componente
- **PRECAUCIÓN: sólo un técnico de servicio certificado debe realizar reparaciones en el equipo. La garantía no cubre los daños por reparaciones no autorizadas por Dell.**
- PRECAUCION: Cuando desconecte un cable, tire de su conector o de su lengüeta de tiro, y no del cable mismo. Algunos cables tienen conectores<br>con lengüetas de bloqueo; si va a desconectar un cable de este tipo, antes presio
- **PRECAUCIÓN: para evitar que se produzcan daños en el equipo, realice los pasos siguientes antes de empezar a manipular su interior.**
- 1. Asegúrese de que la superficie de trabajo sea llana y esté limpia para evitar que se raye la cubierta del equipo.
- 2. Apague el equipo (consulte [Apagado del equipo\)](#page-3-2) y todos los dispositivos conectados.
- **PRECAUCIÓN: para desenchufar un cable de red, desconéctelo primero del equipo y, a continuación, del dispositivo de red.**
- 3. Desconecte todos los cables telefónicos o de red del equipo.
- 4. Presione y expulse las tarjetas que pueda haber instaladas en el lector de tarjetas multimedia.
- 5. Desconecte su equipo y todos los dispositivos conectados de las tomas de alimentación eléctrica.
- 6. Desconecte todos los dispositivos conectados al equipo.
- **PRECAUCIÓN: para evitar daños en la placa base, retire la batería principal (consulte [Extracción de la batería](file:///C:/data/systems/ins1110/sp/sm/removeba.htm#wp1185372)) antes de manipular el interior del equipo.**
- 7. Extraiga la batería (consulte [Extracción de la batería](file:///C:/data/systems/ins1110/sp/sm/removeba.htm#wp1185372)).
- 8. Dé la vuelta al equipo, abra la pantalla y, a continuación, pulse el botón de alimentación para dar toma a tierra a la tarjeta del sistema.

### <span id="page-5-0"></span> **Actualización de la BIOS**

**Dell™ Inspiron™ 11 Manual de servicio** 

- 1. Asegúrese de que el adaptador de CA está enchufado, la batería principal correctamente instalada y hay un cable de red conectado.
- 2. Encienda el equipo.
- 3. Busque el archivo de actualización del BIOS más reciente correspondiente a su equipo en **support.dell.com**.
- 4. Haga clic en **Drivers & Downloads** (Controladores y descargas) $\rightarrow$  Select Model (Seleccione modelo).
- 5. Seleccione el tipo de producto en la lista **Select Your Product Family** (Seleccione su familia de producto).
- 6. Seleccione la marca de producto en la lista **Select Your Product Line** (Seleccione su línea de producto).
- 7. Seleccione el número de modelo de producto en la lista **Select Your Product Model** (Seleccione su modelo de producto).

**NOTA:** si ha seleccionado un modelo diferente y quiere empezar de nuevo, haga clic en **Start Over** (Empezar de nuevo) en la parte superior derecha del menú.

- 8. Haga clic en **Confirm** (Confirmar).
- 9. En la pantalla aparecerá una lista de resultados. Haga clic en **BIOS**.
- 10. Haga clic en **Download Now** (Descargar ahora) para descargar el último BIOS. A continuación, aparece la ventana **Descarga de archivo**.
- 11. Haga clic en **Guardar** para guardar el archivo en su escritorio. El archivo se descarga al escritorio.
- 12. Haga clic en **Cerrar** cuando aparezca la ventana **Descarga completa**. El icono del archivo aparecerá en su escritorio bajo el mismo nombre con el que se descargó el archivo de actualización del BIOS.
- 13. Haga doble clic en el icono del archivo del escritorio y siga los procedimientos que se muestran en pantalla.

# <span id="page-6-0"></span> **Tarjeta interna con tecnología inalámbrica Bluetooth**

**Dell™ Inspiron™ 11 Manual de servicio** 

- [Retirada de la tarjeta Bluetooth](#page-6-1)
- [Colocación de la tarjeta Bluetooth](#page-6-2)
- ADVERTENCIA: antes de manipular el interior del equipo, siga las instrucciones de seguridad que se entregan con él. Para obtener información<br>adicional sobre prácticas recomendadas de seguridad, visite la página de inicio s **www.dell.com/regulatory\_compliance.**
- **PRECAUCIÓN: sólo un técnico de servicio certificado debe realizar reparaciones en el equipo. La garantía no cubre los daños por reparaciones no autorizadas por Dell™.**
- PRECAUCION: para evitar descargas electrostáticas, toque tierra mediante el uso de una muñequera de conexión a tierra o toque periódicamente<br>una superficie metálica no pintada (por ejemplo, un conector del equipo).
- **PRECAUCIÓN: para evitar daños en la placa base, retire la batería principal (consulte [Extracción de la batería](file:///C:/data/systems/ins1110/sp/sm/removeba.htm#wp1185372)) antes de manipular el interior del equipo.**

Si con el equipo ha solicitado una tarjeta con tecnología inalámbrica Bluetooth®, ésta ya estará instalada.

# <span id="page-6-1"></span>**Retirada de la tarjeta Bluetooth**

- 1. Siga los procedimientos que se indican en el apartado [Antes de comenzar.](file:///C:/data/systems/ins1110/sp/sm/before.htm#wp1438061)
- 2. Extraiga la batería (consulte [Extracción de la batería](file:///C:/data/systems/ins1110/sp/sm/removeba.htm#wp1185372)).
- 3. Saque el teclado (consulte **[Extracción del teclado](file:///C:/data/systems/ins1110/sp/sm/keyboard.htm#wp1188497)**).
- 4. Retire el reposamanos (consulte **[Extracción del reposamanos](file:///C:/data/systems/ins1110/sp/sm/palmrest.htm#wp1051070))**.
- 5. Desconecte el cable del altavoz del conector del cable del altavoz en la placa de E/S (consulte [Extracción de los altavoces](file:///C:/data/systems/ins1110/sp/sm/speaker.htm#wp1049934)).
- 6. Extraiga la unidad de disco duro (consulte **[Extracción de la unidad de disco duro](file:///C:/data/systems/ins1110/sp/sm/hdd.htm#wp1184863)**).
- 7. Retire el módulo de memoria (consulte [Extracción de los módulos de memoria](file:///C:/data/systems/ins1110/sp/sm/memory.htm#wp1180211)).
- 8. Retire el soporte del reposamanos (consulte **[Extracción del soporte del reposamanos](file:///C:/data/systems/ins1110/sp/sm/plmrstbr.htm#wp1129935)**).
- 9. Quite el tornillo que fija la tarjeta Bluetooth a la placa base.
- 10. Levante la tarjeta Bluetooth para desconectarla del conector de la placa base.

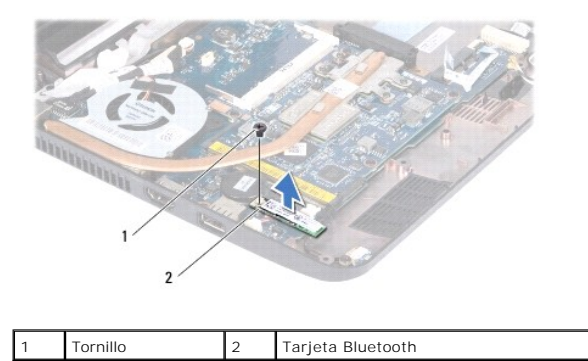

# <span id="page-6-2"></span>**Colocación de la tarjeta Bluetooth**

1. Siga los procedimientos que se indican en el apartado [Antes de comenzar.](file:///C:/data/systems/ins1110/sp/sm/before.htm#wp1438061)

- 2. Alinee el conector de la tarjeta Bluetooth con el conector de la placa base y presione suavemente.
- 3. Vuelva a colocar el tornillo que fija la tarjeta Bluetooth a la placa base.
- 4. Vuelva a colocar el soporte del reposamanos (consulte [Colocación del soporte del reposamanos](file:///C:/data/systems/ins1110/sp/sm/plmrstbr.htm#wp1148709)).
- 5. Vuelva a colocar el módulo de memoria (consulte [Colocación del módulo de memoria](file:///C:/data/systems/ins1110/sp/sm/memory.htm#wp1180290)).
- 6. Vuelva a colocar la unidad de disco duro (consulte [Sustitución de la unidad de disco duro](file:///C:/data/systems/ins1110/sp/sm/hdd.htm#wp1185130)).
- 7. Conecte el cable del altavoz al conector del cable del altavoz de la placa de E/S (consulte [Colocación de los altavoces](file:///C:/data/systems/ins1110/sp/sm/speaker.htm#wp1057498)).
- 8. Coloque el reposamanos (consulte [Colocación del reposamanos](file:///C:/data/systems/ins1110/sp/sm/palmrest.htm#wp1056574)).
- 9. Vuelva a colocar el teclado (consulte [Colocación del teclado](file:///C:/data/systems/ins1110/sp/sm/keyboard.htm#wp1192026)).
- 10. Coloque de nuevo la batería (consulte la [Colocación de la batería](file:///C:/data/systems/ins1110/sp/sm/removeba.htm#wp1185330)).

**PRECAUCIÓN: antes de encender el equipo, vuelva a colocar todos los tornillos y asegúrese de que no queda ninguno perdido dentro del equipo. Si no lo hace, el equipo podría llegar a estropearse.**

#### <span id="page-8-0"></span> **Tarjeta de la cámara Dell™ Inspiron™ 11 Manual de servicio**

- 
- **·** Extracción de tarjeta de la cámara
- [Colocación de la tarjeta de la cámara](#page-9-0)
- ADVERTENCIA: antes de manipular el interior del equipo, siga las instrucciones de seguridad que se entregan con él. Para obtener información<br>adicional sobre prácticas recomendadas de seguridad, visite la página de inicio s **www.dell.com/regulatory\_compliance.**
- **PRECAUCIÓN: sólo un técnico de servicio certificado debe realizar reparaciones en el equipo. La garantía no cubre los daños por reparaciones no autorizadas por Dell™.**
- PRECAUCION: para evitar descargas electrostáticas, toque tierra mediante el uso de una muñequera de conexión a tierra o toque periódicamente<br>una superficie metálica no pintada (por ejemplo, un conector del equipo).

△ PRECAUCIÓN: para evitar daños en la placa base, retire la batería principal (consulte [Extracción de la batería](file:///C:/data/systems/ins1110/sp/sm/removeba.htm#wp1185372)) antes de manipular el interior del **equipo.**

### <span id="page-8-1"></span>**Extracción de tarjeta de la cámara**

- 1. Siga los procedimientos que se indican en el apartado [Antes de comenzar.](file:///C:/data/systems/ins1110/sp/sm/before.htm#wp1438061)
- 2. Extraiga la batería (consulte [Extracción de la batería](file:///C:/data/systems/ins1110/sp/sm/removeba.htm#wp1185372)).
- 3. Saque el teclado (consulte **[Extracción del teclado](file:///C:/data/systems/ins1110/sp/sm/keyboard.htm#wp1188497)**).
- 4. Retire el reposamanos (consulte [Extracción del reposamanos](file:///C:/data/systems/ins1110/sp/sm/palmrest.htm#wp1051070)).
- 5. Desconecte el cable del altavoz del conector del cable del altavoz de la placa de E/S (consulte [Extracción de los altavoces](file:///C:/data/systems/ins1110/sp/sm/speaker.htm#wp1049934)).
- 6. Extraiga la unidad de disco duro (consulte **[Extracción de la unidad de disco duro](file:///C:/data/systems/ins1110/sp/sm/hdd.htm#wp1184863)**).
- 7. Retire el módulo de memoria (consulte [Extracción de los módulos de memoria](file:///C:/data/systems/ins1110/sp/sm/memory.htm#wp1180211)).
- 8. Retire el soporte del reposamanos (consulte **[Extracción del soporte del reposamanos](file:///C:/data/systems/ins1110/sp/sm/plmrstbr.htm#wp1129935)**).
- 9. Retire el ensamblaje de la pantalla (consulte **[Extracción del ensamblaje de la pantalla](file:///C:/data/systems/ins1110/sp/sm/display.htm#wp1212160)**).
- 10. Retire las cubiertas de las bisagras (consulte [Extracción de las cubiertas de las bisagras](file:///C:/data/systems/ins1110/sp/sm/display.htm#wp1212659)).
- 11. Retire el embellecedor de la pantalla (consulte [Extracción del embellecedor de la pantalla](file:///C:/data/systems/ins1110/sp/sm/display.htm#wp1212652)).
- 12. Extraiga el panel de la pantalla (consulte **[Extracción del panel de la pantalla](file:///C:/data/systems/ins1110/sp/sm/display.htm#wp1212888)**).
- 13. Desconecte el cable de la cámara del conector de la placa de la cámara.
- 14. Levante la tarjeta de la cámara de la cubierta posterior de ésta.

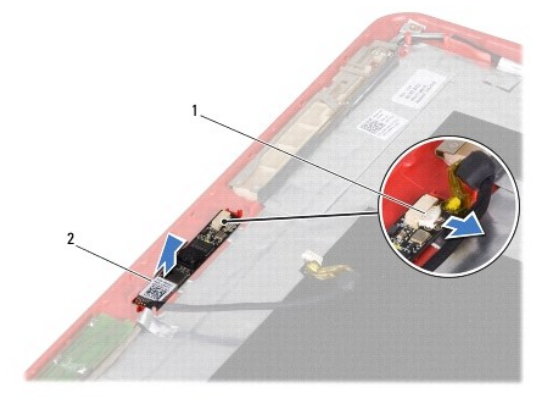

# <span id="page-9-0"></span>**Colocación de la tarjeta de la cámara**

- 1. Siga los procedimientos que se indican en el apartado [Antes de comenzar.](file:///C:/data/systems/ins1110/sp/sm/before.htm#wp1438061)
- 2. Vuelva a colocar la tarjeta de la cámara en la cubierta de la pantalla.
- 3. Conecte el cable de la cámara al conector de la placa de la cámara.
- 4. Vuelva a colocar el panel de la pantalla (consulte [Colocación del panel de la pantalla](file:///C:/data/systems/ins1110/sp/sm/display.htm#wp1212916)).
- 5. Vuelva a colocar el embellecedor de la pantalla (consulte [Colocación del embellecedor de la pantalla](file:///C:/data/systems/ins1110/sp/sm/display.htm#wp1207247)).
- 6. Vuelva a colocar las cubiertas de las bisagras (consulte [Colocación de las cubiertas de bisagras](file:///C:/data/systems/ins1110/sp/sm/display.htm#wp1212718)).
- 7. Vuelva a colocar el ensamblaje de la pantalla (consulte [Colocación del ensamblaje de la pantalla](file:///C:/data/systems/ins1110/sp/sm/display.htm#wp1205821)).
- 8. Vuelva a colocar el soporte del reposamanos (consulte [Colocación del soporte del reposamanos](file:///C:/data/systems/ins1110/sp/sm/plmrstbr.htm#wp1148709)).
- 9. Vuelva a colocar el módulo de memoria (consulte [Colocación del módulo de memoria](file:///C:/data/systems/ins1110/sp/sm/memory.htm#wp1180290)).
- 10. Vuelva a colocar la unidad de disco duro (consulte [Sustitución de la unidad de disco duro](file:///C:/data/systems/ins1110/sp/sm/hdd.htm#wp1185130)).
- 11. Conecte el cable del altavoz al conector del cable del altavoz de la placa de E/S (consulte [Colocación de los altavoces](file:///C:/data/systems/ins1110/sp/sm/speaker.htm#wp1057498)).
- 12. Coloque el reposamanos (consulte [Colocación del reposamanos](file:///C:/data/systems/ins1110/sp/sm/palmrest.htm#wp1056574)).
- 13. Vuelva a colocar el teclado (consulte [Colocación del teclado](file:///C:/data/systems/ins1110/sp/sm/keyboard.htm#wp1192026)).
- 14. Coloque de nuevo la batería (consulte la [Colocación de la batería](file:///C:/data/systems/ins1110/sp/sm/removeba.htm#wp1185330)).
- **PRECAUCIÓN: antes de encender el equipo, vuelva a colocar todos los tornillos y asegúrese de que no queda ninguno perdido dentro del equipo. De lo contrario, el equipo podría llegar a estropearse.**

# <span id="page-10-0"></span> **Especificaciones completas**

**Dell™ Inspiron™ 11 Manual de servicio** 

En este documento se proporciona información que puede necesitar en la configuración y actualización de controladores y del equipo.

NOTA: las ofertas pueden variar según la región. Para obtener más información sobre la configuración del equipo, haga clic en Inicio V → Ayuda y<br>s**oport**e y seleccione la opción para ver información sobre el equipo.

 $\overline{\phantom{0}}$ 

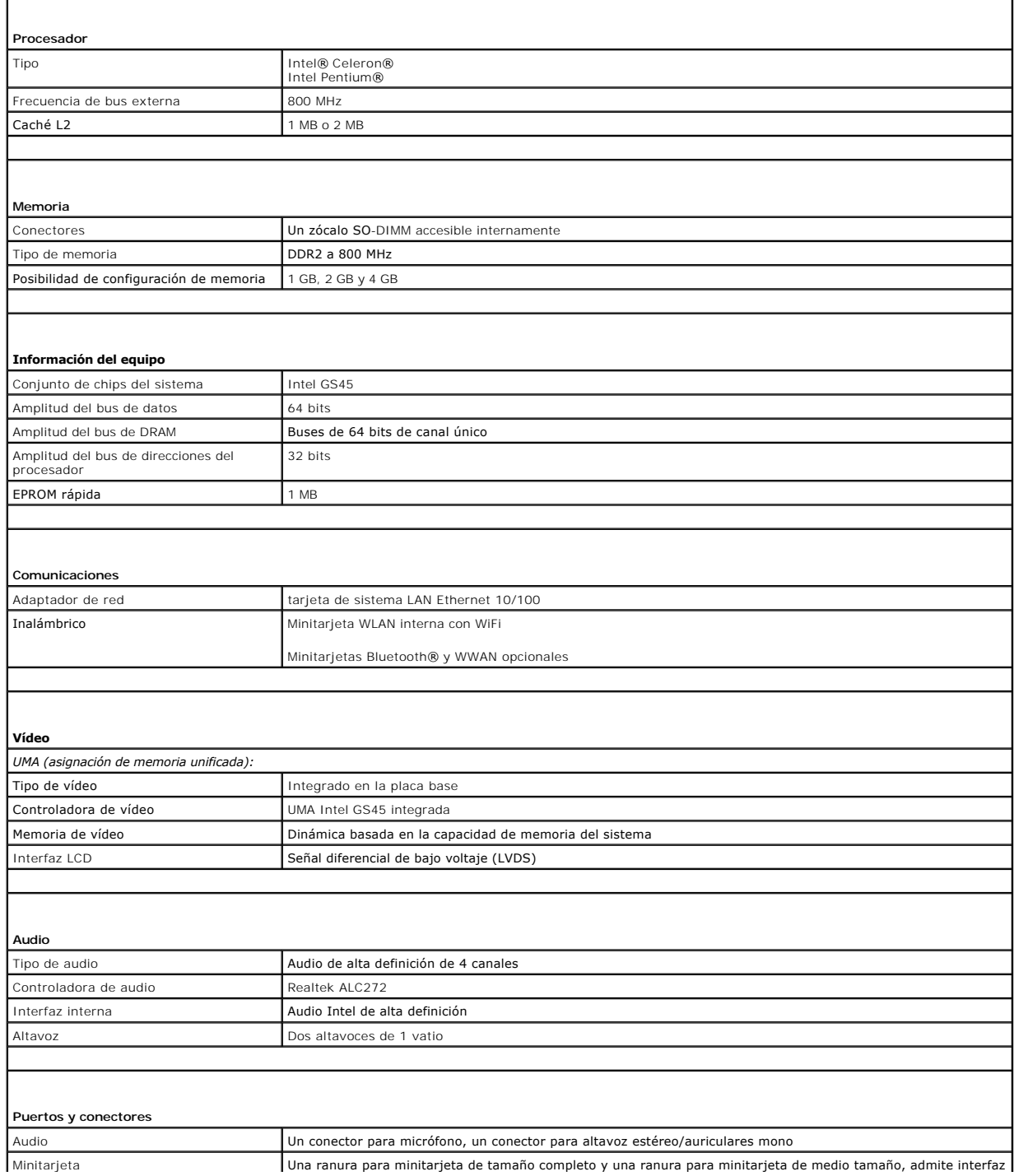

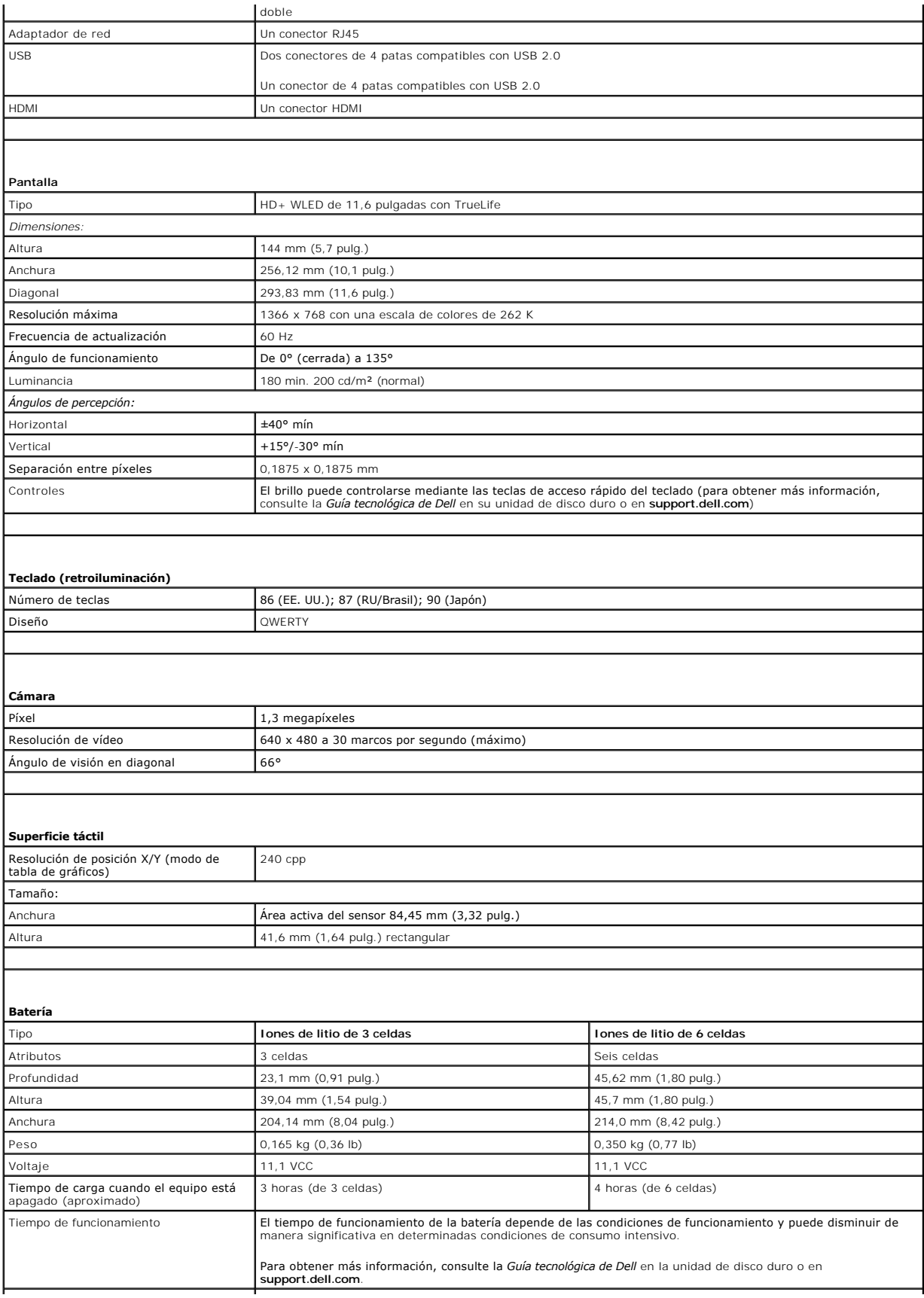

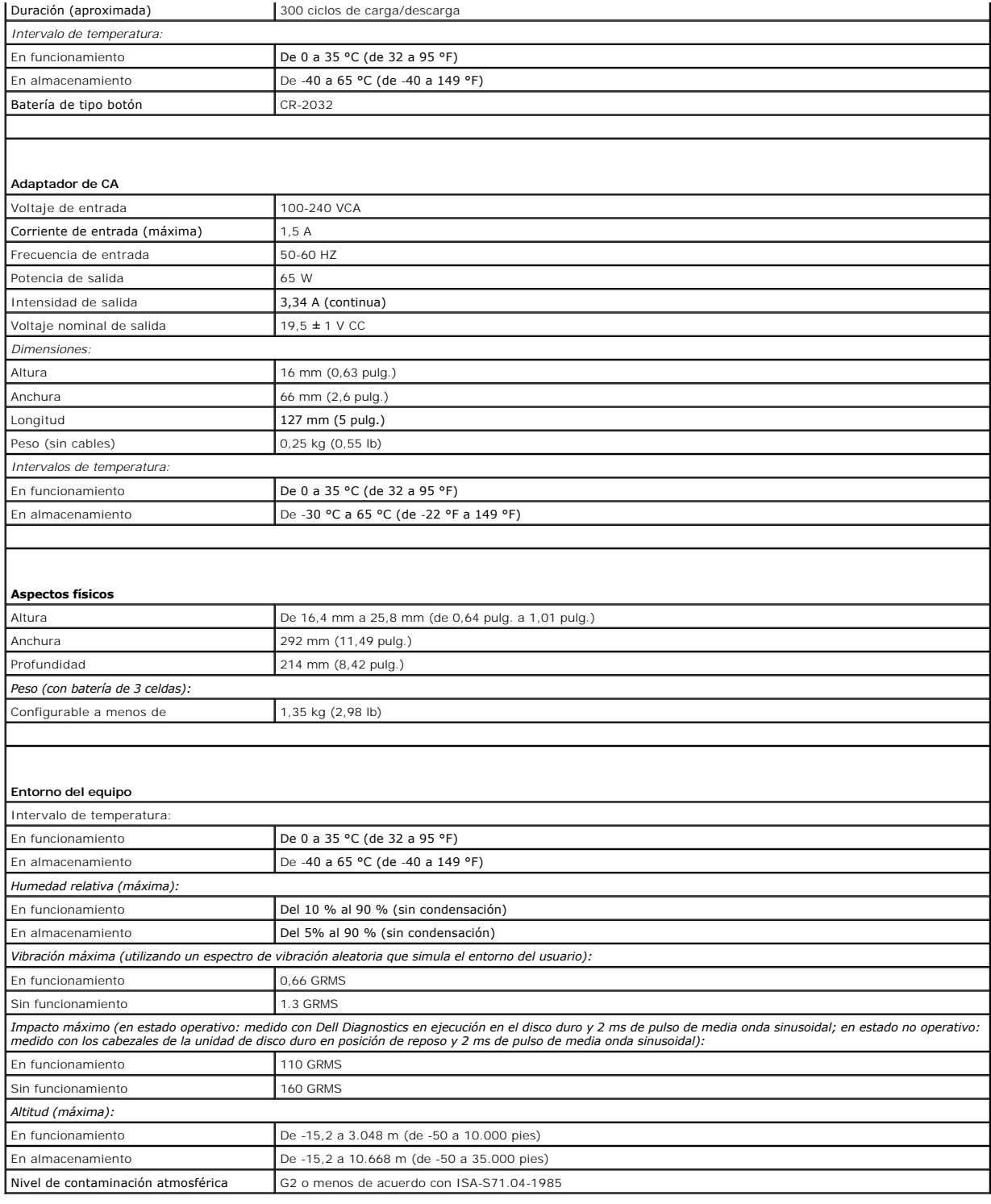

### <span id="page-13-0"></span> **Placa del procesador y de la memoria Dell™ Inspiron™ 11 Manual de servicio**

- [Extracción de la placa del procesador y de la memoria](#page-13-1)
- Colocación de la placa del procesador y de la memoria
- ADVERTENCIA: antes de manipular el interior del equipo, siga las instrucciones de seguridad que se entregan con él. Para obtener información<br>adicional sobre prácticas recomendadas de seguridad, visite la página de inicio s **www.dell.com/regulatory\_compliance.**
- **PRECAUCIÓN: sólo un técnico de servicio certificado debe realizar reparaciones en el equipo. La garantía no cubre los daños por reparaciones no autorizadas por Dell™.**
- PRECAUCION: para evitar descargas electrostáticas, toque tierra mediante el uso de una muñequera de conexión a tierra o toque periódicamente<br>una superficie metálica no pintada (por ejemplo, un conector del equipo).
- **PRECAUCIÓN: para evitar daños en la placa base, retire la batería principal (consulte [Extracción de la batería](file:///C:/data/systems/ins1110/sp/sm/removeba.htm#wp1185372)) antes de manipular el interior del equipo.**

# <span id="page-13-1"></span>**Extracción de la placa del procesador y de la memoria**

- 1. Siga los procedimientos que se indican en el apartado [Antes de comenzar.](file:///C:/data/systems/ins1110/sp/sm/before.htm#wp1438061)
- 2. Extraiga la batería (consulte [Extracción de la batería](file:///C:/data/systems/ins1110/sp/sm/removeba.htm#wp1185372)).
- 3. Saque el teclado (consulte **[Extracción del teclado](file:///C:/data/systems/ins1110/sp/sm/keyboard.htm#wp1188497))**.
- 4. Retire el reposamanos (consulte [Extracción del reposamanos](file:///C:/data/systems/ins1110/sp/sm/palmrest.htm#wp1051070)).
- 5. Desconecte el cable del altavoz del conector del cable del altavoz de la placa de E/S (consulte [Extracción de los altavoces](file:///C:/data/systems/ins1110/sp/sm/speaker.htm#wp1049934)).
- 6. Extraiga la unidad de disco duro (consulte **[Extracción de la unidad de disco duro](file:///C:/data/systems/ins1110/sp/sm/hdd.htm#wp1184863)**).
- 7. Retire el módulo de memoria (consulte [Extracción de los módulos de memoria](file:///C:/data/systems/ins1110/sp/sm/memory.htm#wp1180211)).
- 8. Retire el soporte del reposamanos (consulte [Extracción del soporte del reposamanos](file:///C:/data/systems/ins1110/sp/sm/plmrstbr.htm#wp1129935)).
- 9. Extraiga el disipador de calor del procesador (consulte *[Extracción del disipador de calor del procesador](file:///C:/data/systems/ins1110/sp/sm/cpucool.htm#wp1119269)*).
- PRECAUCION: cuando la placa del procesador y de la memoria se extraiga del equipo, guárdela en un embalaje con protección antiestática<br>(consulte "Protección contra descargas electrostáticas" en las instrucciones de segurid
- 10. Extraiga los cuatro tornillos que fijan la placa del procesador y de la memoria a la base del equipo.
- 11. Abra cuidadosamente con la punta de los dedos los sujetadores de fijación situados en los dos laterales del conector de la placa de la memoria y el procesador hasta que ésta salga.

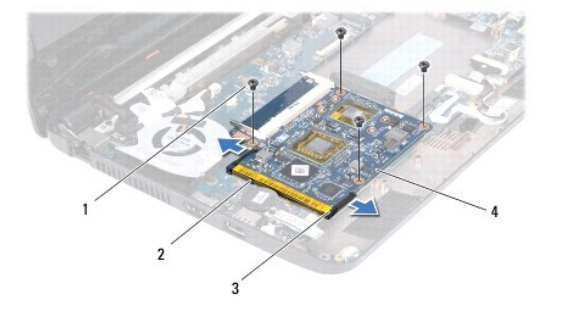

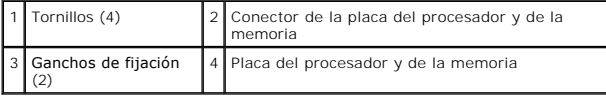

<span id="page-14-1"></span>12. Levante la placa del procesador y de la memoria para extraerla de la placa base.

# <span id="page-14-0"></span>**Colocación de la placa del procesador y de la memoria**

- 1. Siga los procedimientos que se indican en el apartado [Antes de comenzar.](file:///C:/data/systems/ins1110/sp/sm/before.htm#wp1438061)
- 2. Alinee la muesca de la placa del procesador y de la memoria con la lengüeta del conector.
- 3. Deslice la placa del procesador y de la memoria para introducirla en la ranura con un ángulo de 30 grados y presiónela hasta que quede bien colocada en su sitio. Si no oye un clic, retire la placa del procesador y de la memoria y vuelva a instalarla.
- 4. Vuelva a colocar los cuatro tornillos que fijan la placa del procesador y de la memoria a la placa base.
- 5. Vuelva a colocar el disipador de calor del procesador (consulte [Colocación del disipador de calor del procesador](file:///C:/data/systems/ins1110/sp/sm/cpucool.htm#wp1134784)).
- 6. Vuelva a colocar el soporte del reposamanos (consulte [Colocación del soporte del reposamanos](file:///C:/data/systems/ins1110/sp/sm/plmrstbr.htm#wp1148709)).
- 7. Vuelva a colocar el módulo de memoria (consulte [Colocación del módulo de memoria](file:///C:/data/systems/ins1110/sp/sm/memory.htm#wp1180290)).
- 8. Vuelva a colocar la unidad de disco duro (consulte [Sustitución de la unidad de disco duro](file:///C:/data/systems/ins1110/sp/sm/hdd.htm#wp1185130)).
- 9. Conecte el cable del altavoz al conector del cable del altavoz de la placa de E/S (consulte [Colocación de los altavoces](file:///C:/data/systems/ins1110/sp/sm/speaker.htm#wp1057498)).
- 10. Coloque el reposamanos (consulte [Colocación del reposamanos](file:///C:/data/systems/ins1110/sp/sm/palmrest.htm#wp1056574)).
- 11. Vuelva a colocar el teclado (consulte [Colocación del teclado](file:///C:/data/systems/ins1110/sp/sm/keyboard.htm#wp1192026)).
- 12. Coloque de nuevo la batería (consulte la [Colocación de la batería](file:///C:/data/systems/ins1110/sp/sm/removeba.htm#wp1185330)).

# **PRECAUCIÓN: antes de encender el equipo, vuelva a colocar todos los tornillos y asegúrese de que no queda ninguno perdido dentro del equipo. De lo contrario, el equipo podría llegar a estropearse.**

#### <span id="page-15-0"></span> **Disipador de calor del procesador Dell™ Inspiron™ 11 Manual de servicio**

- [Extracción del disipador de calor del procesador](#page-15-1)
- [Colocación del disipador de calor del procesador](#page-15-2)
- ADVERTENCIA: antes de manipular el interior del equipo, siga las instrucciones de seguridad que se entregan con él. Para obtener información<br>adicional sobre prácticas recomendadas de seguridad, visite la página de inicio s **www.dell.com/regulatory\_compliance.**
- **ADVERTENCIA: si saca el disipador de calor del procesador del equipo mientras está aún caliente, no toque la carcasa de metal.**
- **PRECAUCIÓN: sólo un técnico de servicio certificado debe realizar reparaciones en el equipo. La garantía no cubre los daños por reparaciones no autorizadas por Dell™.**
- PRECAUCION: para evitar descargas electrostáticas, toque tierra mediante el uso de una muñequera de conexión a tierra o toque periódicamente<br>una superficie metálica no pintada (por ejemplo, un conector del equipo).
- **PRECAUCIÓN: para evitar daños en la placa base, retire la batería principal (consulte [Extracción de la batería](file:///C:/data/systems/ins1110/sp/sm/removeba.htm#wp1185372)) antes de manipular el interior del equipo.**

# <span id="page-15-1"></span>**Extracción del disipador de calor del procesador**

- 1. Siga los procedimientos que se indican en el apartado [Antes de comenzar.](file:///C:/data/systems/ins1110/sp/sm/before.htm#wp1438061)
- 2. Extraiga la batería (consulte [Extracción de la batería](file:///C:/data/systems/ins1110/sp/sm/removeba.htm#wp1185372)).
- 3. Saque el teclado (consulte [Extracción del teclado](file:///C:/data/systems/ins1110/sp/sm/keyboard.htm#wp1188497)).
- 4. Retire el reposamanos (consulte **[Extracción del reposamanos](file:///C:/data/systems/ins1110/sp/sm/palmrest.htm#wp1051070))**.
- 5. Desconecte el cable del altavoz del conector del cable del altavoz de la placa de E/S (consulte [Extracción de los altavoces](file:///C:/data/systems/ins1110/sp/sm/speaker.htm#wp1049934)).
- 6. Extraiga la unidad de disco duro (consulte **[Extracción de la unidad de disco duro](file:///C:/data/systems/ins1110/sp/sm/hdd.htm#wp1184863))**
- 7. Retire el módulo de memoria (consulte [Extracción de los módulos de memoria](file:///C:/data/systems/ins1110/sp/sm/memory.htm#wp1180211)).
- 8. Retire el soporte del reposamanos (consulte **[Extracción del soporte del reposamanos](file:///C:/data/systems/ins1110/sp/sm/plmrstbr.htm#wp1129935)**).
- 9. Siguiendo el orden que se indica en el disipador de calor del procesador, afloje los cuatro tornillos cautivos que fijan el disipador de calor del procesador a la placa base.

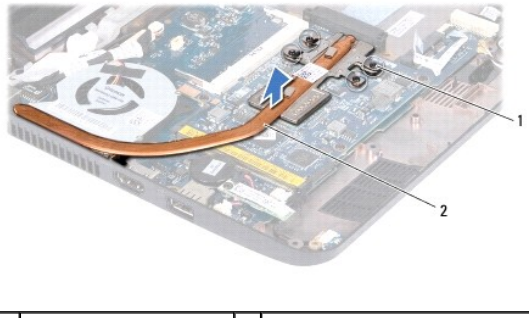

1 Tornillos cautivos (4) 2 Disipador de calor del procesador

PRECAUCION: para garantizar la máxima refrigeración del procesador, no toque las zonas de transferencia de calor del ensamblaje del disipador<br>de calor del procesador. La grasa de su piel puede reducir la capacidad de trans

10. Levante el disipador de calor del procesador para separarlo de la placa base.

<span id="page-15-2"></span>**Colocación del disipador de calor del procesador** 

*M* NOTA: en este procedimiento se supone que ya ha retirado el disipador de calor del procesador y que está listo para colocarlo.

NOTA: la almohadilla térmica original se puede reutilizar si se vuelve a colocar el disipador de calor original. Si se vuelve a colocar el disipador de calor,<br>utilice la almohadilla térmica del kit para asegurarse de que s

- 1. Siga los procedimientos que se indican en el apartado [Antes de comenzar.](file:///C:/data/systems/ins1110/sp/sm/before.htm#wp1438061)
- 2. Coloque el disipador de calor del procesador en la placa base.
- 3. Alinee los cuatro tornillos cautivos del disipador de calor del procesador con los orificios para tornillos de la placa base y apriete los tornillos en orden secuencial (indicado en el disipador de calor del procesador).
- 4. Vuelva a colocar el soporte del reposamanos (consulte [Colocación del soporte del reposamanos](file:///C:/data/systems/ins1110/sp/sm/plmrstbr.htm#wp1148709)).
- 5. Vuelva a colocar el módulo de memoria (consulte [Colocación del módulo de memoria](file:///C:/data/systems/ins1110/sp/sm/memory.htm#wp1180290)).
- 6. Vuelva a colocar la unidad de disco duro (consulte [Sustitución de la unidad de disco duro](file:///C:/data/systems/ins1110/sp/sm/hdd.htm#wp1185130)).
- 7. Conecte el cable del altavoz al conector del cable del altavoz de la placa de E/S (consulte [Colocación de los altavoces](file:///C:/data/systems/ins1110/sp/sm/speaker.htm#wp1057498)).
- 8. Coloque el reposamanos (consulte [Colocación del reposamanos](file:///C:/data/systems/ins1110/sp/sm/palmrest.htm#wp1056574)).
- 9. Vuelva a colocar el teclado (consulte [Colocación del teclado](file:///C:/data/systems/ins1110/sp/sm/keyboard.htm#wp1192026)).
- 10. Coloque de nuevo la batería (consulte la [Colocación de la batería](file:///C:/data/systems/ins1110/sp/sm/removeba.htm#wp1185330)).
- **PRECAUCIÓN: antes de encender el equipo, vuelva a colocar todos los tornillos y asegúrese de que no queda ninguno perdido dentro del equipo. De lo contrario, el equipo podría llegar a estropearse.**

### <span id="page-17-0"></span> **Pantalla**

### **Dell™ Inspiron™ 11 Manual de servicio**

- [Ensamblaje de la pantalla](#page-17-1)
- Cubiertas de las bis
- [Embellecedor de la pantalla](#page-20-1)
- Soportes del panel de la pantalla
- [Panel de la pantalla](#page-21-1)
- ADVERTENCIA: antes de manipular el interior del equipo, siga las instrucciones de seguridad que se entregan con él. Para obtener información<br>adicional sobre prácticas recomendadas de seguridad, visite la página de inicio s **www.dell.com/regulatory\_compliance.**
- **PRECAUCIÓN: sólo un técnico de servicio certificado debe realizar reparaciones en el equipo. La garantía no cubre los daños por reparaciones no autorizadas por Dell™.**
- △ PRECAUCIÓN: para evitar descargas electrostáticas, toque tierra mediante el uso de una muñequera de conexión a tierra o toque periódicamente **una superficie metálica no pintada (por ejemplo, un conector del equipo).**
- **PRECAUCIÓN: para evitar daños en la placa base, retire la batería principal (consulte [Extracción de la batería](file:///C:/data/systems/ins1110/sp/sm/removeba.htm#wp1185372)) antes de manipular el interior del equipo.**

# <span id="page-17-1"></span>**Ensamblaje de la pantalla**

### <span id="page-17-2"></span>**Extracción del ensamblaje de la pantalla**

- 1. Siga los procedimientos que se indican en el apartado [Antes de comenzar.](file:///C:/data/systems/ins1110/sp/sm/before.htm#wp1438061)
- 2. Extraiga la batería (consulte [Extracción de la batería](file:///C:/data/systems/ins1110/sp/sm/removeba.htm#wp1185372)).
- 3. Saque el teclado (consulte [Extracción del teclado](file:///C:/data/systems/ins1110/sp/sm/keyboard.htm#wp1188497)).
- 4. Retire el reposamanos (consulte **[Extracción del reposamanos](file:///C:/data/systems/ins1110/sp/sm/palmrest.htm#wp1051070)**).
- 5. Desconecte el cable del altavoz del conector del cable del altavoz de la placa de E/S (consulte [Extracción de los altavoces](file:///C:/data/systems/ins1110/sp/sm/speaker.htm#wp1049934)).
- 6. Extraiga la unidad de disco duro (consulte [Extracción de la unidad de disco duro](file:///C:/data/systems/ins1110/sp/sm/hdd.htm#wp1184863)).
- 7. Retire el módulo de memoria (consulte [Extracción de los módulos de memoria](file:///C:/data/systems/ins1110/sp/sm/memory.htm#wp1180211)).
- 8. Retire el soporte del reposamanos (consulte **[Extracción del soporte del reposamanos](file:///C:/data/systems/ins1110/sp/sm/plmrstbr.htm#wp1129935)**).
- 9. Extraiga la placa de E/S (consulte [Retirada de la placa de E/S\)](file:///C:/data/systems/ins1110/sp/sm/sideiobo.htm#wp1179902).
- 10. Desconecte los cables de antena de la tarjeta WWAN, si procede (consulte Extracción de la tarieta WWAN).
- 11. Desconecte los cables de antena de la tarjeta WLAN, si procede (consulte [Retirada de la tarjeta WLAN](file:///C:/data/systems/ins1110/sp/sm/minicard.htm#wp1189720)).
- 12. Observe la colocación de los cables y saque con cuidado los cables de antena de la minitarjeta de sus guías.
- 13. Desconecte el cable de la pantalla y el cable de la cámara de los conectores de la placa base.

<span id="page-18-0"></span>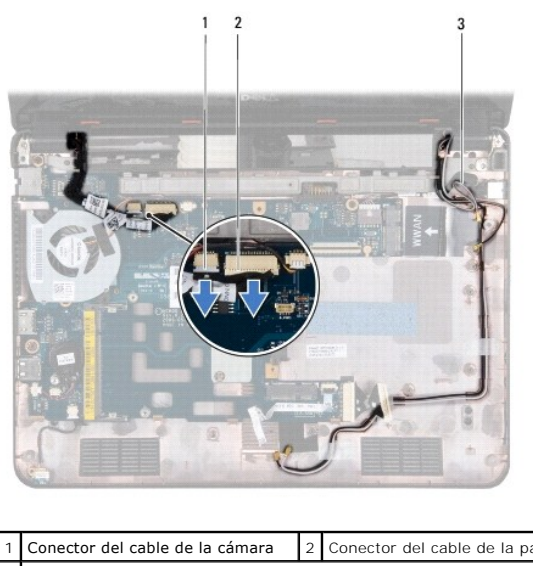

| 1 Conector del cable de la cámara   2 Conector del cable de la pantalla |  |
|-------------------------------------------------------------------------|--|
| —<br>3 Cables de antena de minitarjeta                                  |  |
|                                                                         |  |

14. Retire los dos tornillos (uno a cada lado) que fijan el ensamblaje de la pantalla a la base del equipo.

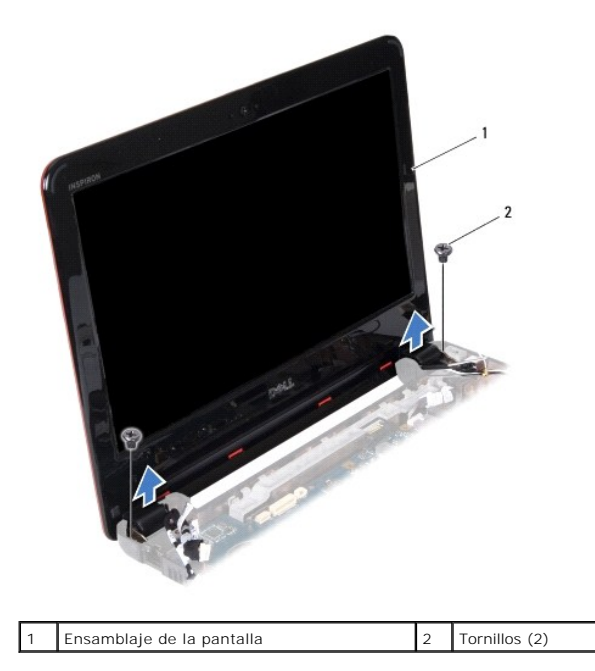

15. Levanta el ensamblaje de la pantalla para separarlo del equipo.

# <span id="page-18-1"></span>**Colocación del ensamblaje de la pantalla**

- 1. Siga los procedimientos que se indican en el apartado [Antes de comenzar.](file:///C:/data/systems/ins1110/sp/sm/before.htm#wp1438061)
- 2. Coloque el ensamblaje de la pantalla en su sitio y vuelva a colocar los dos tornillos (uno a cada lado) que fijan el ensamblaje de la pantalla a la base del equipo.
- 3. Dirija los cables de antena de la minitarjeta por las guías de enrutamiento.
- 4. Conecte los cables de antena a la tarjeta WWAN, si procede (consulte Colocación de la tarieta WWAN).
- 5. Conecte los cables de antena a la tarjeta WLAN, si procede (consulte [Colocación de la tarjeta WLAN](file:///C:/data/systems/ins1110/sp/sm/minicard.htm#wp1189580)).
- <span id="page-19-0"></span>6. Conecte el cable de la pantalla y el cable de la cámara de los conectores de la placa base.
- 7. Vuelva a colocar la placa de E/S (consulte [Colocación de la placa de E/S](file:///C:/data/systems/ins1110/sp/sm/sideiobo.htm#wp1188628)).
- 8. Vuelva a colocar el soporte del reposamanos (consulte [Colocación del soporte del reposamanos](file:///C:/data/systems/ins1110/sp/sm/plmrstbr.htm#wp1148709)).
- 9. Vuelva a colocar el módulo de memoria (consulte [Colocación del módulo de memoria](file:///C:/data/systems/ins1110/sp/sm/memory.htm#wp1180290)).
- 10. Vuelva a colocar la unidad de disco duro (consulte **[Sustitución de la unidad de disco duro](file:///C:/data/systems/ins1110/sp/sm/hdd.htm#wp1185130)**).
- 11. Conecte el cable del altavoz al conector del cable del altavoz de la placa de E/S (consulte [Colocación de los altavoces](file:///C:/data/systems/ins1110/sp/sm/speaker.htm#wp1057498)).
- 12. Coloque el reposamanos (consulte [Colocación del reposamanos](file:///C:/data/systems/ins1110/sp/sm/palmrest.htm#wp1056574)).
- 13. Vuelva a colocar el teclado (consulte [Colocación del teclado](file:///C:/data/systems/ins1110/sp/sm/keyboard.htm#wp1192026)).
- 14. Coloque de nuevo la batería (consulte la [Colocación de la batería](file:///C:/data/systems/ins1110/sp/sm/removeba.htm#wp1185330)).

**PRECAUCIÓN: antes de encender el equipo, vuelva a colocar todos los tornillos y asegúrese de que no queda ninguno perdido dentro del equipo. De lo contrario, el equipo podría llegar a estropearse.**

# <span id="page-19-1"></span>**Cubiertas de las bisagras**

### <span id="page-19-2"></span>**Extracción de las cubiertas de las bisagras**

- 1. Siga los procedimientos que se indican en el apartado [Antes de comenzar.](file:///C:/data/systems/ins1110/sp/sm/before.htm#wp1438061)
- 2. Retire el ensamblaje de la pantalla (consulte **[Extracción del ensamblaje de la pantalla](#page-17-2)**).
- 3. Presione a ambos lados de cada cubierta de bisagra y levántelas.

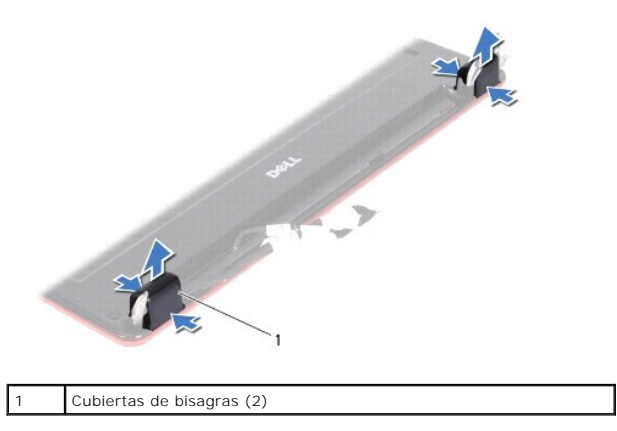

# <span id="page-19-3"></span>**Colocación de las cubiertas de bisagras**

- 1. Siga los procedimientos que se indican en el apartado [Antes de comenzar.](file:///C:/data/systems/ins1110/sp/sm/before.htm#wp1438061)
- 2. Coloque las cubiertas de las bisagras en las bisagras y presione para encajarlas.
- 3. Vuelva a colocar el ensamblaje de la pantalla (consulte [Colocación del ensamblaje de la pantalla](#page-18-1)).
- **PRECAUCIÓN: antes de encender el equipo, vuelva a colocar todos los tornillos y asegúrese de que no queda ninguno perdido dentro del equipo. De lo contrario, el equipo podría llegar a estropearse.**

# <span id="page-20-1"></span><span id="page-20-0"></span>**Embellecedor de la pantalla**

### <span id="page-20-3"></span>**Extracción del embellecedor de la pantalla**

**PRECAUCIÓN: el embellecedor de la pantalla es extremadamente frágil. Tenga cuidado cuando lo retire para evitar dañarlo.**

- 1. Siga los procedimientos que se indican en el apartado [Antes de comenzar.](file:///C:/data/systems/ins1110/sp/sm/before.htm#wp1438061)
- 2. Retire el ensamblaje de la pantalla (consulte **[Extracción del ensamblaje de la pantalla](#page-17-2)**).
- 3. Retire las cubiertas de las bisagras (consulte **[Extracción de las cubiertas de las bisagras](#page-19-2))**.
- 4. Retire las dos almohadillas de goma (una en cada lado) de los tornillos del embellecedor de la pantalla.
- 5. Retire los dos tornillos que fijan el embellecedor de la pantalla a la cubierta posterior de la pantalla.
- 6. Con la punta de los dedos, saque con cuidado el borde interior del embellecedor de la pantalla.
- 7. Retire el embellecedor de la pantalla.

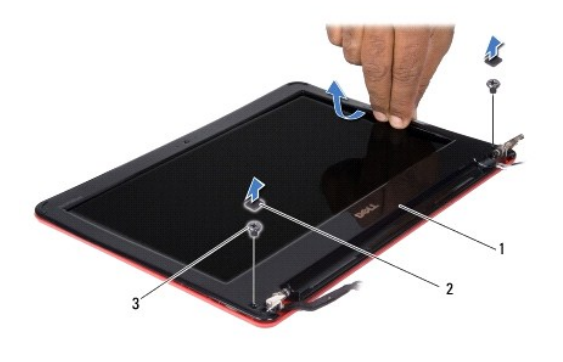

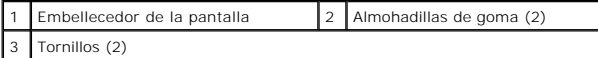

### <span id="page-20-4"></span>**Colocación del embellecedor de la pantalla**

- 1. Siga los procedimientos que se indican en el apartado [Antes de comenzar.](file:///C:/data/systems/ins1110/sp/sm/before.htm#wp1438061)
- 2. Alinee el embellecedor de la pantalla por encima del panel de la pantalla y ajústelo en su sitio con cuidado.
- 3. Vuelva a colocar los dos tornillos que fijan el embellecedor de la pantalla a la cubierta posterior de la pantalla.
- 4. Vuelva a colocar las dos almohadillas de goma (una en cada lado) sobre los tornillos del embellecedor de la pantalla.
- 5. Vuelva a colocar las cubiertas de las bisagras (consulte [Colocación de las cubiertas de bisagras](#page-19-3)).
- 6. Vuelva a colocar el ensamblaje de la pantalla (consulte [Colocación del ensamblaje de la pantalla](#page-18-1)).

**PRECAUCIÓN: antes de encender el equipo, vuelva a colocar todos los tornillos y asegúrese de que no queda ninguno perdido dentro del equipo. De lo contrario, el equipo podría llegar a estropearse.**

# <span id="page-20-2"></span>**Soportes del panel de la pantalla**

<span id="page-20-5"></span>**Extracción del cable del panel de la pantalla**

- <span id="page-21-0"></span>1. Siga los procedimientos que se indican en el apartado [Antes de comenzar.](file:///C:/data/systems/ins1110/sp/sm/before.htm#wp1438061)
- 2. Retire el ensamblaje de la pantalla (consulte **[Extracción del ensamblaje de la pantalla](#page-17-2)**).
- 3. Retire las cubiertas de las bisagras (consulte **[Extracción de las cubiertas de las bisagras](#page-19-2))**.
- 4. Retire el embellecedor de la pantalla (consulte **[Extracción del embellecedor de la pantalla](#page-20-3)**).
- 5. Retire los cuatro tornillos (dos en cada soporte) que fijan los soportes del panel de la pantalla a la cubierta posterior de la pantalla.
- 6. Levante los soportes del panel de la pantalla para retirarlos del panel de la pantalla.

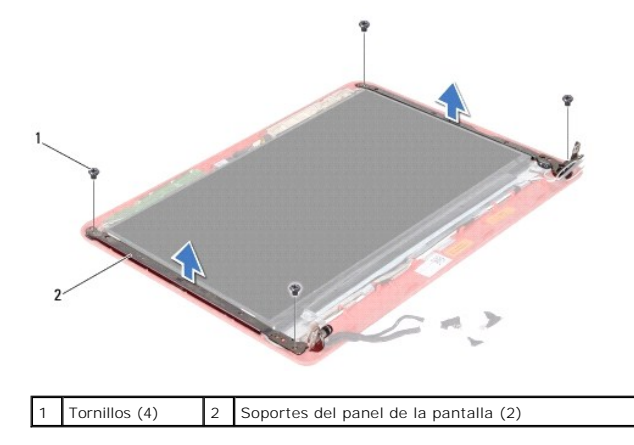

### <span id="page-21-2"></span>**Colocación de los soportes del panel de la pantalla**

- 1. Siga los procedimientos que se indican en el apartado [Antes de comenzar.](file:///C:/data/systems/ins1110/sp/sm/before.htm#wp1438061)
- 2. Vuelva a colocar los soportes del panel de la pantalla.
- 3. Vuelva a colocar los cuatro tornillos (dos en cada soporte) que fijan los soportes del panel de la pantalla a la cubierta posterior de la pantalla.
- 4. Vuelva a colocar el embellecedor de la pantalla (consulte [Colocación del embellecedor de la pantalla](#page-20-4)).
- 5. Vuelva a colocar las cubiertas de las bisagras (consulte [Colocación de las cubiertas de bisagras](#page-19-3)).
- 6. Vuelva a colocar el ensamblaje de la pantalla (consulte [Colocación del ensamblaje de la pantalla](#page-18-1)).

**PRECAUCIÓN: antes de encender el equipo, vuelva a colocar todos los tornillos y asegúrese de que no queda ninguno perdido dentro del equipo. De lo contrario, el equipo podría llegar a estropearse.**

### <span id="page-21-1"></span>**Panel de la pantalla**

### **Extracción del panel de la pantalla**

- 1. Siga los procedimientos que se indican en el apartado [Antes de comenzar.](file:///C:/data/systems/ins1110/sp/sm/before.htm#wp1438061)
- 2. Retire el ensamblaje de la pantalla (consulte **[Extracción del ensamblaje de la pantalla](#page-17-2)**).
- 3. Retire las cubiertas de las bisagras (consulte [Extracción de las cubiertas de las bisagras](#page-19-2)).
- 4. Retire el embellecedor de la pantalla (consulte **[Extracción del embellecedor de la pantalla](#page-20-3)**).
- 5. Retire los soportes del panel de la pantalla (consulte [Extracción del cable del panel de la pantalla](#page-20-5))
- 6. Dé la vuelta al panel de la pantalla, como se muestra en la ilustración.

<span id="page-22-0"></span>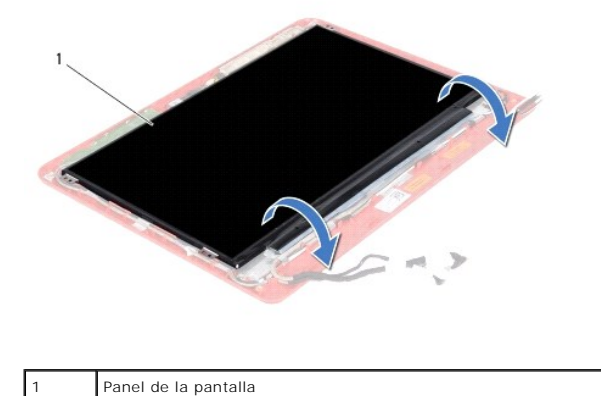

7. Separe la lengüeta de tiro del cable de la pantalla y levántela para desconectarlo del conector del cable de la pantalla.

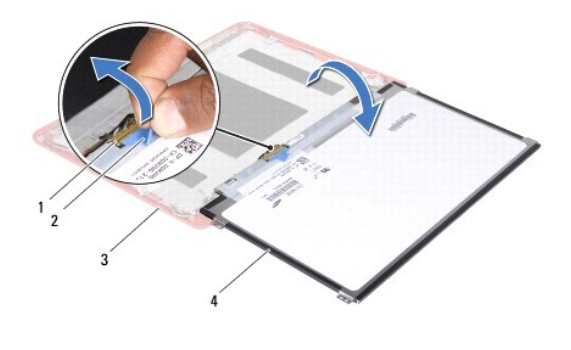

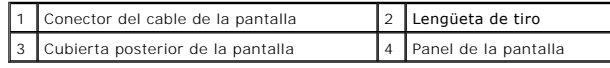

8. Levante el panel de la pantalla para sacarlo de la cubierta posterior de la pantalla.

# **Colocación del panel de la pantalla**

- 1. Siga los procedimientos que se indican en el apartado [Antes de comenzar.](file:///C:/data/systems/ins1110/sp/sm/before.htm#wp1438061)
- 2. Conecte el cable de la pantalla al conector del cable de la pantalla de la placa base.
- 3. Alinee el panel de la pantalla con la cubierta posterior de la pantalla.
- 4. Vuelva a colocar los soportes del panel de la pantalla (consulte [Colocación de los soportes del panel de la pantalla](#page-21-2)).
- 5. Vuelva a colocar el embellecedor de la pantalla (consulte [Colocación del embellecedor de la pantalla](#page-20-4)).
- 6. Vuelva a colocar las cubiertas de las bisagras (consulte [Colocación de las cubiertas de bisagras](#page-19-3)).
- 7. Vuelva a colocar el ensamblaje de la pantalla (consulte [Colocación del ensamblaje de la pantalla](#page-18-1)).
- **PRECAUCIÓN: antes de encender el equipo, vuelva a colocar todos los tornillos y asegúrese de que no queda ninguno perdido dentro del equipo. De lo contrario, el equipo podría llegar a estropearse.**

#### <span id="page-23-0"></span> **Ventilador del procesador Dell™ Inspiron™ 11 Manual de servicio**

- [Retirada del ventilador del procesador](#page-23-1)
- [Colocación del ventilador del procesador](#page-23-2)
- ADVERTENCIA: antes de manipular el interior del equipo, siga las instrucciones de seguridad que se entregan con él. Para obtener información<br>adicional sobre prácticas recomendadas de seguridad, visite la página de inicio s **www.dell.com/regulatory\_compliance.**
- **PRECAUCIÓN: sólo un técnico de servicio certificado debe realizar reparaciones en el equipo. La garantía no cubre los daños por reparaciones no autorizadas por Dell™.**
- PRECAUCION: para evitar descargas electrostáticas, toque tierra mediante el uso de una muñequera de conexión a tierra o toque periódicamente<br>una superficie metálica no pintada (por ejemplo, un conector del equipo).

**PRECAUCIÓN: para evitar daños en la placa base, retire la batería principal (consulte [Extracción de la batería](file:///C:/data/systems/ins1110/sp/sm/removeba.htm#wp1185372)) antes de manipular el interior del equipo.**

## <span id="page-23-1"></span>**Retirada del ventilador del procesador**

- 1. Siga los procedimientos que se indican en el apartado [Antes de comenzar.](file:///C:/data/systems/ins1110/sp/sm/before.htm#wp1438061)
- 2. Extraiga la batería (consulte [Extracción de la batería](file:///C:/data/systems/ins1110/sp/sm/removeba.htm#wp1185372)).
- 3. Saque el teclado (consulte **[Extracción del teclado](file:///C:/data/systems/ins1110/sp/sm/keyboard.htm#wp1188497)**).
- 4. Retire el reposamanos (consulte [Extracción del reposamanos](file:///C:/data/systems/ins1110/sp/sm/palmrest.htm#wp1051070)).
- 5. Desconecte el cable del altavoz del conector del cable del altavoz de la placa de E/S (consulte [Extracción de los altavoces](file:///C:/data/systems/ins1110/sp/sm/speaker.htm#wp1049934)).
- 6. Extraiga la unidad de disco duro (consulte **[Extracción de la unidad de disco duro](file:///C:/data/systems/ins1110/sp/sm/hdd.htm#wp1184863)**).
- 7. Retire el módulo de memoria (consulte [Extracción de los módulos de memoria](file:///C:/data/systems/ins1110/sp/sm/memory.htm#wp1180211)).
- 8. Retire el soporte del reposamanos (consulte **[Extracción del soporte del reposamanos](file:///C:/data/systems/ins1110/sp/sm/plmrstbr.htm#wp1129935)**).
- 9. Retire el tornillo que fija el ventilador del procesador a la base del equipo.
- 10. Desconecte el cable del ventilador del procesador del conector de la placa base.

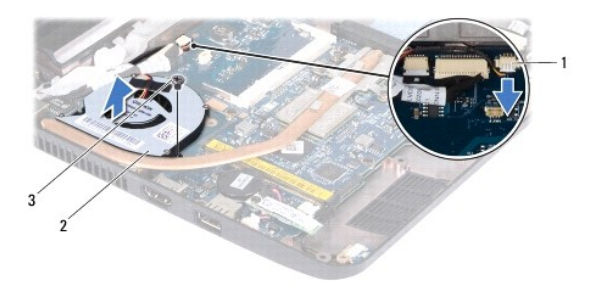

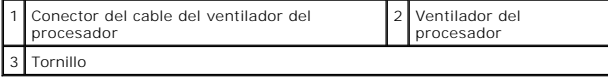

11. Levante el ventilador del procesador, junto con el cable, para retirarlo de la placa base.

# <span id="page-23-2"></span>**Colocación del ventilador del procesador**

*M* NOTA: En este procedimiento se supone que ya se ha extraído el ventilador del procesador y que está listo para volver a colocarlo.

- 1. Siga los procedimientos que se indican en el apartado [Antes de comenzar.](file:///C:/data/systems/ins1110/sp/sm/before.htm#wp1438061)
- 2. Coloque el ventilador del procesador en la placa base.
- 3. Vuelva a colocar el tornillo que fija el ventilador del procesador a la base del equipo.
- 4. Conecte el cable del ventilador del procesador al conector de la placa base.
- 5. Vuelva a colocar el soporte del reposamanos (consulte [Colocación del soporte del reposamanos](file:///C:/data/systems/ins1110/sp/sm/plmrstbr.htm#wp1148709)).
- 6. Vuelva a colocar el módulo de memoria (consulte [Colocación del módulo de memoria](file:///C:/data/systems/ins1110/sp/sm/memory.htm#wp1180290)).
- 7. Vuelva a colocar la unidad de disco duro (consulte **[Sustitución de la unidad de disco duro](file:///C:/data/systems/ins1110/sp/sm/hdd.htm#wp1185130)**).
- 8. Conecte el cable del altavoz al conector del cable del altavoz de la placa de E/S (consulte [Colocación de los altavoces](file:///C:/data/systems/ins1110/sp/sm/speaker.htm#wp1057498)).
- 9. Coloque el reposamanos (consulte [Colocación del reposamanos](file:///C:/data/systems/ins1110/sp/sm/palmrest.htm#wp1056574)).
- 10. Vuelva a colocar el teclado (consulte [Colocación del teclado](file:///C:/data/systems/ins1110/sp/sm/keyboard.htm#wp1192026)).
- 11. Coloque de nuevo la batería (consulte la [Colocación de la batería](file:///C:/data/systems/ins1110/sp/sm/removeba.htm#wp1185330)).

△ PRECAUCIÓN: antes de encender el equipo, vuelva a colocar todos los tornillos y asegúrese de que no queda ninguno perdido dentro del equipo. **De lo contrario, el equipo podría llegar a estropearse.**

#### <span id="page-25-0"></span> **Unidad de disco duro Dell™ Inspiron™ 11 Manual de servicio**

- **Extracción de la unidad de disco duro**
- O Sustitución de la unidad de disco duro
- $\Lambda$ ADVERTENCIA: antes de manipular el interior del equipo, siga las instrucciones de seguridad que se entregan con él. Para obtener información<br>adicional sobre prácticas recomendadas de seguridad, visite la página de inicio s **www.dell.com/regulatory\_compliance.**
- **ADVERTENCIA: si extrae la unidad de disco duro del equipo cuando la unidad está caliente, no toque la carcasa metálica de dicha unidad.**
- **PRECAUCIÓN: sólo un técnico de servicio certificado debe realizar reparaciones en el equipo. La garantía no cubre los daños por reparaciones no autorizadas por Dell.**
- PRECAUCION: para evitar la pérdida de datos, apague el equipo (consulte la <u>[Apagado del equipo](file:///C:/data/systems/ins1110/sp/sm/before.htm#wp1435089)</u>) antes de extraer la unidad de disco duro. No<br>extraiga el disco duro mientras el equipo esté en estado de reposo.
- **PRECAUCIÓN: las unidades de disco duro son extremadamente frágiles. Tenga mucho cuidado cuando las manipule.**
- △ PRECAUCIÓN: para evitar daños en la placa base, extraiga la batería principal (consulte **[Extracción de la batería](file:///C:/data/systems/ins1110/sp/sm/removeba.htm#wp1185372)**) antes de manipular el interior **del equipo.**

**A NOTA:** Dell no garantiza la compatibilidad ni proporciona soporte para las unidades de disco duro de otros fabricantes.

**NOTA: si va a instalar una unidad de disco duro desde un recurso que no sea de Dell, tendrá que instalar un sistema operativo, controladores y<br>utilidades en la nueva unidad de disco duro (consulte la** *Guía tecnológica de* 

# <span id="page-25-1"></span>**Extracción de la unidad de disco duro**

- 1. Siga los procedimientos que se indican en el apartado [Antes de comenzar.](file:///C:/data/systems/ins1110/sp/sm/before.htm#wp1438061)
- 2. Extraiga la batería (consulte [Extracción de la batería](file:///C:/data/systems/ins1110/sp/sm/removeba.htm#wp1185372)).
- 3. Retire el teclado (consulte **[Extracción del teclado](file:///C:/data/systems/ins1110/sp/sm/keyboard.htm#wp1188497))**
- 4. Retire los tres tornillos que fijan el ensamblaje de la unidad de disco duro a la base del equipo.
- 5. Tire de la lengüeta de tiro del soporte de la unidad de disco duro hacia la derecha para desconectar la unidad de disco duro de la placa mediadora.

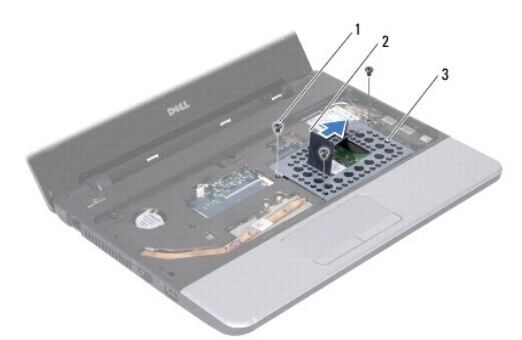

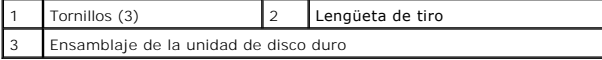

- PRECAUCION: mientras la unidad de disco duro no esté en el equipo, guárdela en un embalaje con protección antiestática (consulte "Protección<br>contra descargas electrostáticas" en las instrucciones de seguridad suministradas
- 6. Tire de la lengüeta de tiro del soporte de la unidad de disco duro para levantar el ensamblaje de la unidad de disco duro hasta un determinado ángulo y poder extraerlo del compartimento de disco duro, como se muestra en la ilustración.

<span id="page-26-0"></span>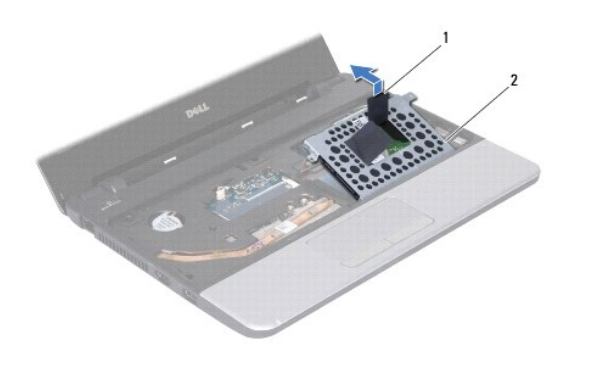

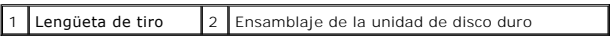

7. Retire los cuatro tornillos que fijan el soporte de la unidad de disco duro a dicha unidad y quite el soporte.

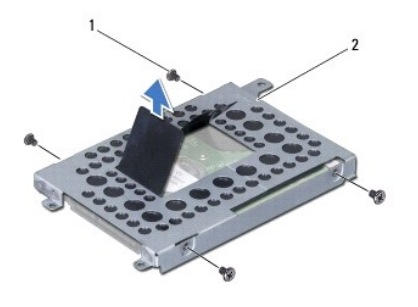

1 Tornillos (4) 2 Soporte de la unidad de disco duro

# <span id="page-26-1"></span>**Sustitución de la unidad de disco duro**

- 1. Siga los procedimientos que se indican en el apartado [Antes de comenzar.](file:///C:/data/systems/ins1110/sp/sm/before.htm#wp1438061)
- 2. Desembale la nueva unidad. Conserve el embalaje original para almacenar o transportar la unidad de disco duro.
- 3. Vuelva a colocar el soporte de la unidad de disco duro y los cuatro tornillos que fijan el soporte de la unidad de disco duro a ésta.
- 4. Coloque el ensamblaje de la unidad de disco duro en el compartimiento.
- 5. Presione el ensamblaje de la unidad de disco duro hasta la izquierda hasta que se haya conectado por completo a la unidad medidora.
- 6. Vuelva a colocar los tres tornillos que fijan el ensamblaje de la unidad de disco duro a la base del equipo.
- 7. Vuelva a colocar el teclado (consulte [Colocación del teclado](file:///C:/data/systems/ins1110/sp/sm/keyboard.htm#wp1192026)).
- 8. Coloque de nuevo la batería (consulte la [Colocación de la batería](file:///C:/data/systems/ins1110/sp/sm/removeba.htm#wp1185330)).
- **PRECAUCIÓN: antes de encender el equipo, vuelva a colocar todos los tornillos y asegúrese de que no queda ninguno perdido dentro del equipo. De lo contrario, el equipo podría llegar a estropearse.**
- 9. Instale el sistema operativo del equipo, según sea necesario. Consulte "Restauración del sistema operativo" de la *Guía de instalación*.
- 10. Instale los controladores y las utilidades para el equipo que necesite. Consulte "Reinstalación de controladores y utilidades" en la *Guía tecnológica de Dell*.

### <span id="page-28-0"></span> **Teclado**

**Dell™ Inspiron™ 11 Manual de servicio** 

- [Extracción del teclado](#page-28-1)
- O Colocación del teclado
- ADVERTENCIA: antes de manipular el interior del equipo, siga las instrucciones de seguridad que se entregan con él. Para obtener información<br>adicional sobre prácticas recomendadas de seguridad, visite la página de inicio s **www.dell.com/regulatory\_compliance.**
- **PRECAUCIÓN: sólo un técnico de servicio certificado debe realizar reparaciones en el equipo. La garantía no cubre los daños por reparaciones no autorizadas por Dell™.**
- PRECAUCION: para evitar descargas electrostáticas, toque tierra mediante el uso de una muñequera de conexión a tierra o toque periódicamente<br>una superficie metálica no pintada (por ejemplo, un conector del equipo).

△ PRECAUCIÓN: para evitar daños en la placa base, retire la batería principal (consulte [Extracción de la batería](file:///C:/data/systems/ins1110/sp/sm/removeba.htm#wp1185372)) antes de manipular el interior del **equipo.**

## <span id="page-28-1"></span>**Extracción del teclado**

- 1. Siga los procedimientos que se indican en el apartado [Antes de comenzar.](file:///C:/data/systems/ins1110/sp/sm/before.htm#wp1438061)
- 2. Extraiga la batería (consulte [Extracción de la batería](file:///C:/data/systems/ins1110/sp/sm/removeba.htm#wp1185372)).
- 3. Retire los tres tornillos que fijan teclado a la base del equipo.

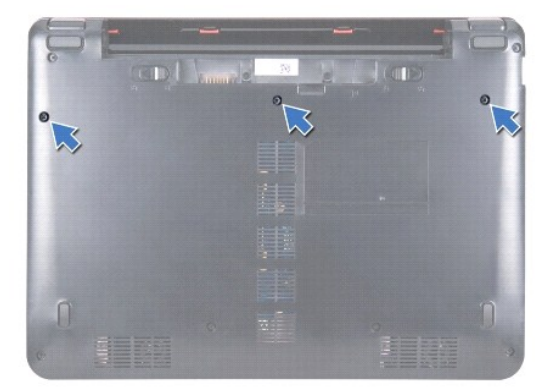

- **PRECAUCIÓN: las teclas del teclado son frágiles, se desencajan fácilmente y se pierde mucho tiempo en volver a colocarlas. Tenga cuidado cuando extraiga y manipule el teclado.**
- **PRECAUCIÓN: extreme la precaución cuando extraiga y manipule el teclado. De lo contrario, el panel de la pantalla puede sufrir arañazos.**
- 4. Dé la vuelta al equipo y abra la pantalla el máximo posible.
- 5. Retire el lado izquierdo del teclado con un instrumento de plástico acabado en punta. Separe suavemente el lado izquierdo del teclado y, a continuación, el lado derecho hasta que se extraiga por completo del soporte del reposamanos.

<span id="page-29-0"></span>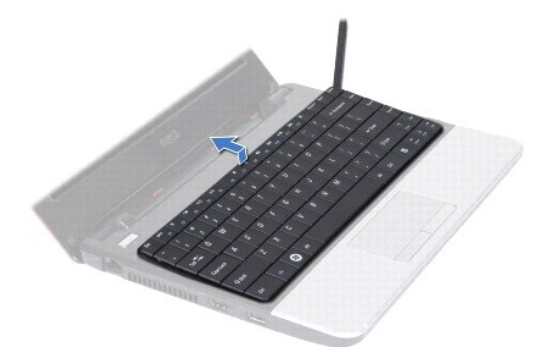

- 6. Levante el teclado hasta que se vea el conector del cable del teclado.
- 7. Sujete el teclado en posición orientada hacia la pantalla sin tirar fuerte de él.
- 8. Levante el pestillo del conector y tire de la lengüeta de tiro del cable del teclado para desconectarlo del conector de la placa base.
- 9. Saque el teclado del soporte del reposamanos.

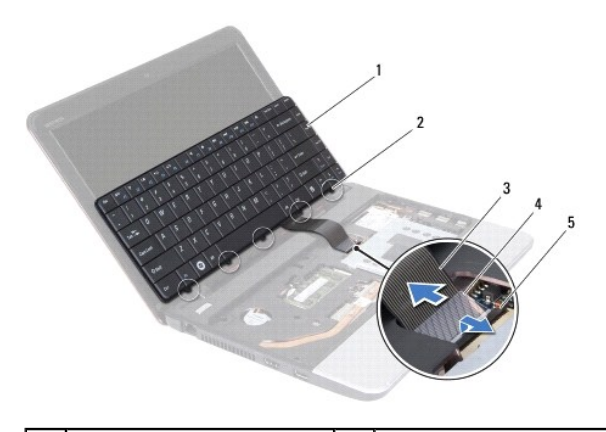

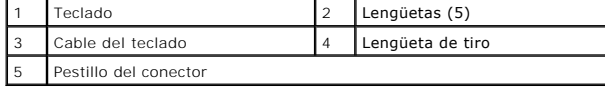

# <span id="page-29-1"></span>**Colocación del teclado**

- 1. Siga los procedimientos que se indican en el apartado [Antes de comenzar.](file:///C:/data/systems/ins1110/sp/sm/before.htm#wp1438061)
- 2. Deslice el cable del teclado dentro del conector situado en la placa base. Presione el pestillo del conector para fijar el cable del teclado al conector de la placa base.
- 3. Alinee las lengüetas del teclado con las ranuras del soporte del reposamanos y presione suavemente el teclado hasta que encaje en su lugar.
- 4. Dé la vuelta al equipo y coloque los tres tornillos que fijan el teclado a la base.
- 5. Coloque de nuevo la batería (consulte la [Colocación de la batería](file:///C:/data/systems/ins1110/sp/sm/removeba.htm#wp1185330)).
- **PRECAUCIÓN: antes de encender el equipo, vuelva a colocar todos los tornillos y asegúrese de que no queda ninguno perdido dentro del equipo. De lo contrario, el equipo podría llegar a estropearse.**

- <span id="page-30-0"></span> **Placa de LED Dell™ Inspiron™ 11 Manual de servicio**
- [Extracción de la placa de LED](#page-30-1)
- [Colocación de la placa de LED](#page-30-2)
- ADVERTENCIA: antes de manipular el interior del equipo, siga las instrucciones de seguridad que se entregan con él. Para obtener información<br>adicional sobre prácticas recomendadas de seguridad, visite la página de inicio s **www.dell.com/regulatory\_compliance.**
- **PRECAUCIÓN: sólo un técnico de servicio certificado debe realizar reparaciones en el equipo. La garantía no cubre los daños por reparaciones no autorizadas por Dell™.**
- PRECAUCION: para evitar descargas electrostáticas, toque tierra mediante el uso de una muñequera de conexión a tierra o toque periódicamente<br>una superficie metálica no pintada (por ejemplo, un conector del equipo).

△ PRECAUCIÓN: para evitar daños en la placa base, retire la batería principal (consulte [Extracción de la batería](file:///C:/data/systems/ins1110/sp/sm/removeba.htm#wp1185372)) antes de manipular el interior del **equipo.**

# <span id="page-30-1"></span>**Extracción de la placa de LED**

- 1. Siga los procedimientos que se indican en el apartado [Antes de comenzar.](file:///C:/data/systems/ins1110/sp/sm/before.htm#wp1438061)
- 2. Extraiga la batería (consulte [Extracción de la batería](file:///C:/data/systems/ins1110/sp/sm/removeba.htm#wp1185372)).
- 3. Saque el teclado (consulte **[Extracción del teclado](file:///C:/data/systems/ins1110/sp/sm/keyboard.htm#wp1188497)**).
- 4. Retire el reposamanos (consulte [Extracción del reposamanos](file:///C:/data/systems/ins1110/sp/sm/palmrest.htm#wp1051070)).
- 5. Desconecte el cable del altavoz del conector del cable del altavoz de la placa de E/S (consulte [Extracción de los altavoces](file:///C:/data/systems/ins1110/sp/sm/speaker.htm#wp1049934)).
- 6. Extraiga la unidad de disco duro (consulte **[Extracción de la unidad de disco duro](file:///C:/data/systems/ins1110/sp/sm/hdd.htm#wp1184863)**).
- 7. Retire el módulo de memoria (consulte [Extracción de los módulos de memoria](file:///C:/data/systems/ins1110/sp/sm/memory.htm#wp1180211)).
- 8. Retire el soporte del reposamanos (consulte [Extracción del soporte del reposamanos](file:///C:/data/systems/ins1110/sp/sm/plmrstbr.htm#wp1129935)).
- 9. Desconecte el cable de la placa de LED del conector de la placa base.
- 10. Retire el tornillo que fija la placa de LED a la base del equipo.
- 11. Levante la placa de LED de la base del equipo.

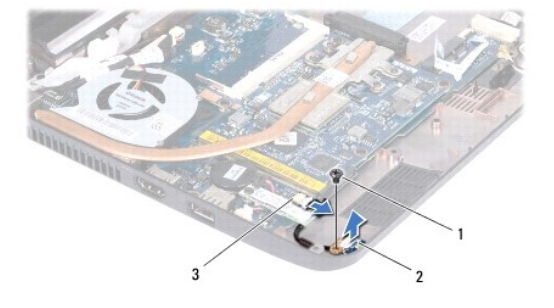

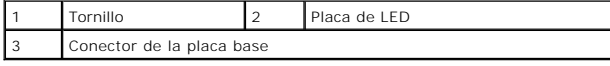

### <span id="page-30-2"></span>**Colocación de la placa de LED**

1. Siga los procedimientos que se indican en el apartado [Antes de comenzar.](file:///C:/data/systems/ins1110/sp/sm/before.htm#wp1438061)

- 2. Coloque la placa de LED en la base del equipo.
- 3. Vuelva a colocar el tornillo que fija la placa de LED en la base del equipo.
- 4. Conecte el cable de la placa de LED al conector de la placa base.
- 5. Vuelva a colocar el soporte del reposamanos (consulte [Colocación del soporte del reposamanos](file:///C:/data/systems/ins1110/sp/sm/plmrstbr.htm#wp1148709)).
- 6. Vuelva a colocar el módulo de memoria (consulte [Colocación del módulo de memoria](file:///C:/data/systems/ins1110/sp/sm/memory.htm#wp1180290)).
- 7. Vuelva a colocar la unidad de disco duro (consulte [Sustitución de la unidad de disco duro](file:///C:/data/systems/ins1110/sp/sm/hdd.htm#wp1185130)).
- 8. Conecte el cable del altavoz al conector del cable del altavoz de la placa de E/S (consulte [Colocación de los altavoces](file:///C:/data/systems/ins1110/sp/sm/speaker.htm#wp1057498)).
- 9. Coloque el reposamanos (consulte [Colocación del reposamanos](file:///C:/data/systems/ins1110/sp/sm/palmrest.htm#wp1056574)).
- 10. Vuelva a colocar el teclado (consulte [Colocación del teclado](file:///C:/data/systems/ins1110/sp/sm/keyboard.htm#wp1192026)).
- 11. Coloque de nuevo la batería (consulte la [Colocación de la batería](file:///C:/data/systems/ins1110/sp/sm/removeba.htm#wp1185330)).

# **PRECAUCIÓN: antes de encender el equipo, vuelva a colocar todos los tornillos y asegúrese de que no queda ninguno perdido dentro del equipo. De lo contrario, el equipo podría llegar a estropearse.**

#### <span id="page-32-0"></span> **Módulo de memoria Dell™ Inspiron™ 11 Manual de servicio**

- [Extracción de los módulos de memoria](#page-32-1)
- Colocación del módulo de me
- ADVERTENCIA: antes de manipular el interior del equipo, siga las instrucciones de seguridad que se entregan con él. Para obtener información<br>adicional sobre prácticas recomendadas de seguridad, visite la página de inicio s **www.dell.com/regulatory\_compliance.**
- **PRECAUCIÓN: sólo un técnico de servicio certificado debe realizar reparaciones en el equipo. La garantía no cubre los daños por reparaciones no autorizadas por Dell™.**
- PRECAUCION: para evitar descargas electrostáticas, toque tierra mediante el uso de una muñequera de conexión a tierra o toque periódicamente<br>una superficie metálica no pintada (por ejemplo, un conector del equipo).

△ PRECAUCIÓN: para evitar daños en la placa base, retire la batería principal (consulte **[Extracción de la batería](file:///C:/data/systems/ins1110/sp/sm/removeba.htm#wp1185372)**) antes de manipular el interior del **equipo.** 

**A NOTA:** Los módulos de memoria comprados a Dell están incluidos en la garantía del equipo.

# <span id="page-32-1"></span>**Extracción de los módulos de memoria**

- 1. Siga los procedimientos que se indican en el apartado [Antes de comenzar.](file:///C:/data/systems/ins1110/sp/sm/before.htm#wp1438061)
- 2. Extraiga la batería (consulte [Extracción de la batería](file:///C:/data/systems/ins1110/sp/sm/removeba.htm#wp1185372)).
- 3. Saque el teclado (consulte [Extracción del teclado](file:///C:/data/systems/ins1110/sp/sm/keyboard.htm#wp1188497)).
- **PRECAUCIÓN: para evitar dañar el conector del módulo de memoria, no utilice herramientas con el fin de separar los sujetadores de fijación del módulo.**
- 4. Abra cuidadosamente con la punta de los dedos los sujetadores de fijación situados en cada extremo del conector del módulo de memoria hasta que salga el módulo de memoria.
- 5. Extraiga el módulo de memoria de su conector.

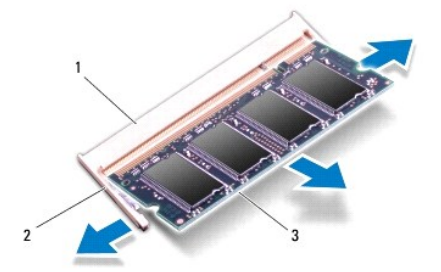

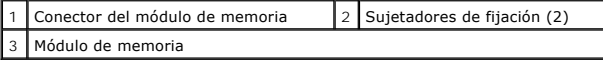

# <span id="page-32-2"></span>**Colocación del módulo de memoria**

- 1. Siga los procedimientos que se indican en el apartado [Antes de comenzar.](file:///C:/data/systems/ins1110/sp/sm/before.htm#wp1438061)
- 2. Alinee la muesca del módulo de memoria con la lengüeta del conector del módulo de memoria.
- 3. Introduzca el módulo firmemente en la ranura formando un ángulo de 45 grados y presiónelo hasta que quede fijado en su sitio. Si no oye un clic,

extraiga el módulo de memoria y vuelva a instalarlo.

**NOTA:** Si el módulo de memoria no está instalado correctamente, es posible que el equipo no se inicie.

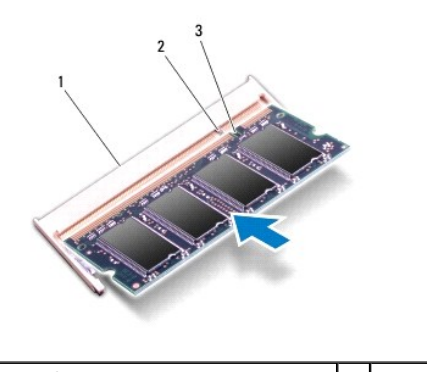

Conector del módulo de memoria 2 | Lengüeta 3 Muesca

4. Vuelva a colocar el teclado (consulte [Colocación del teclado](file:///C:/data/systems/ins1110/sp/sm/keyboard.htm#wp1192026)).

5. Coloque de nuevo la batería (consulte la [Colocación de la batería](file:///C:/data/systems/ins1110/sp/sm/removeba.htm#wp1185330)).

**PRECAUCIÓN: antes de encender el equipo, vuelva a colocar todos los tornillos y asegúrese de que no queda ninguno perdido dentro del equipo. De lo contrario, el equipo podría llegar a estropearse.**

6. Encienda el equipo.

Para confirmar la cantidad de memoria instalada en el equipo, haga clic en **Inicio** <sup>←</sup> → Ayuda y Soporte técnico → Información del sistemaDell.

# <span id="page-34-0"></span> **Minitarjetas inalámbricas**

**Dell™ Inspiron™ 11 Manual de servicio** 

- **O** Tarjeta WWAN
- **O** Tarjeta WLAN
- ADVERTENCIA: antes de manipular el interior del equipo, siga las instrucciones de seguridad que se entregan con él. Para obtener información<br>adicional sobre prácticas recomendadas de seguridad, visite la página de inicio s **www.dell.com/regulatory\_compliance.**
- **PRECAUCIÓN: sólo un técnico de servicio certificado debe realizar reparaciones en el equipo. La garantía no cubre los daños por reparaciones no autorizadas por Dell™.**
- PRECAUCION: para evitar descargas electrostáticas, toque tierra mediante el uso de una muñequera de conexión a tierra o toque periódicamente<br>una superficie metálica no pintada (por ejemplo, un conector del equipo).

**PRECAUCIÓN: para evitar daños en la placa base, retire la batería principal (consulte [Extracción de la batería](file:///C:/data/systems/ins1110/sp/sm/removeba.htm#wp1185372)) antes de manipular el interior del equipo.**

**A NOTA:** Dell no garantiza la compatibilidad ni proporciona asistencia para las minitarjetas de otros fabricantes.

Si ha pedido una minitarjeta inalámbrica con su equipo, ya estará instalada en él.

El equipo incluye dos ranuras para minitarjetas: una de tamaño completo y una de medio tamaño.

- l Una ranura para minitarjeta de tamaño medio para la WLAN
- l Una ranura para minitarjeta de tamaño completo para la WWAN

**IOTA:** según la configuración del equipo en el momento de su venta, es posible las ranuras para minitarjetas no tengan minitarjetas instaladas.

### <span id="page-34-1"></span>**Tarjeta WWAN**

### **Extracción de la tarjeta WWAN**

- 1. Siga los procedimientos que se indican en el apartado [Antes de comenzar.](file:///C:/data/systems/ins1110/sp/sm/before.htm#wp1438061)
- 2. Extraiga la batería (consulte [Extracción de la batería](file:///C:/data/systems/ins1110/sp/sm/removeba.htm#wp1185372)).
- 3. Saque el teclado (consulte **[Extracción del teclado](file:///C:/data/systems/ins1110/sp/sm/keyboard.htm#wp1188497)**).
- 4. Desconecte los cables de antena de la tarjeta WWAN.

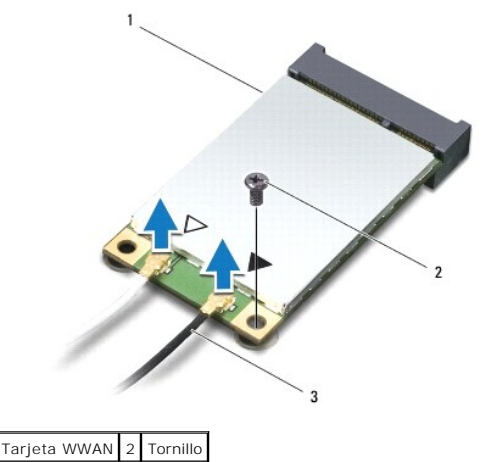

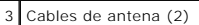

5. Retire el tornillo que fija la tarjeta WWAN a la placa base.

<span id="page-35-0"></span>6. Levante la tarjeta WWAN para extraerla del conector de la placa base.

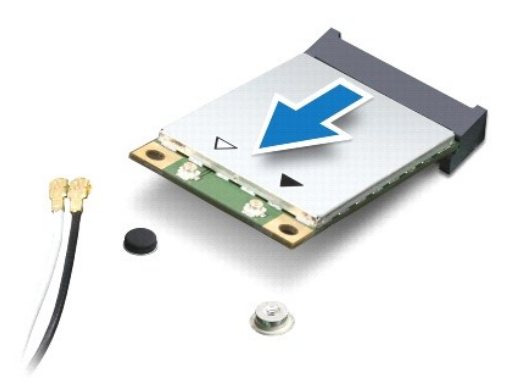

### **Colocación de la tarjeta WWAN**

- 1. Siga los procedimientos que se indican en el apartado [Antes de comenzar.](file:///C:/data/systems/ins1110/sp/sm/before.htm#wp1438061)
- 2. Desembale la nueva tarjeta WWAN.
- **PRECAUCIÓN: ejerza una presión firme y uniforme para deslizar la unidad hasta que encaje en su sitio. Si ejerce una fuerza excesiva, puede dañar el conector.**
- 3. Introduzca el conector de la tarjeta WWAN formando un ángulo de 45 grados en el conector de la placa base.
- 4. Presione en el otro extremo de la tarjeta WWAN para introducirla en la placa base.
- 5. Retire el tornillo que fija la tarjeta WWAN a la placa base.
- 6. Conecte los cables de antena adecuados a la tarjeta WLAN que va a instalar. La siguiente tabla proporciona el esquema de los colores de los cables de antena para la tarjeta WWAN del equipo.

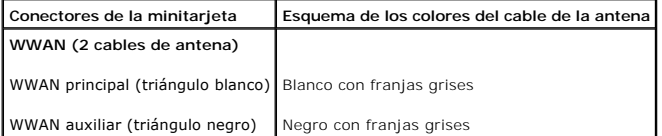

- 7. Vuelva a colocar el teclado (consulte [Colocación del teclado](file:///C:/data/systems/ins1110/sp/sm/keyboard.htm#wp1192026)).
- 8. Coloque de nuevo la batería (consulte la [Colocación de la batería](file:///C:/data/systems/ins1110/sp/sm/removeba.htm#wp1185330)).

**PRECAUCIÓN: antes de encender el equipo, vuelva a colocar todos los tornillos y asegúrese de que no queda ninguno perdido dentro del equipo. De lo contrario, el equipo podría llegar a estropearse.**

9. Instale los controladores y utilidades de su equipo que necesite. Para obtener más información, consulte la *Guía tecnológica de Dell*.

**NOTA**: si va a instalar una tarjeta de comunicaciones que no sea de Dell, tiene que instalar las utilidades y controladores apropiados. Para obtener más<br>información genérica acerca de los controladores, consulte la *Guía* 

# <span id="page-35-1"></span>**Tarjeta WLAN**

### **Retirada de la tarjeta WLAN**

1. Siga los procedimientos que se indican en el apartado [Antes de comenzar.](file:///C:/data/systems/ins1110/sp/sm/before.htm#wp1438061)

- <span id="page-36-0"></span>2. Extraiga la batería (consulte [Extracción de la batería](file:///C:/data/systems/ins1110/sp/sm/removeba.htm#wp1185372)).
- 3. Saque el teclado (consulte **[Extracción del teclado](file:///C:/data/systems/ins1110/sp/sm/keyboard.htm#wp1188497))**.
- 4. Retire el reposamanos (consulte **[Extracción del reposamanos](file:///C:/data/systems/ins1110/sp/sm/palmrest.htm#wp1051070)**).
- 5. Desconecte el cable del altavoz del conector del cable del altavoz en la placa de E/S (consulte [Extracción de los altavoces](file:///C:/data/systems/ins1110/sp/sm/speaker.htm#wp1049934)).
- 6. Extraiga la unidad de disco duro (consulte [Extracción de la unidad de disco duro](file:///C:/data/systems/ins1110/sp/sm/hdd.htm#wp1184863)).
- 7. Retire el módulo de memoria (consulte [Extracción de los módulos de memoria](file:///C:/data/systems/ins1110/sp/sm/memory.htm#wp1180211)).
- 8. Retire el soporte del reposamanos (consulte **[Extracción del soporte del reposamanos](file:///C:/data/systems/ins1110/sp/sm/plmrstbr.htm#wp1129935)**).
- 9. Desconecte los cables de antena de la tarjeta WLAN.

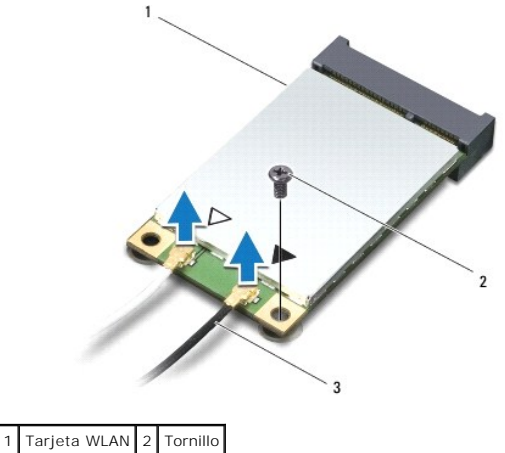

3 Cables de antena (2)

- 10. Retire el tornillo que fija la tarjeta WLAN a la placa base.
- 11. Levante la tarjeta WLAN para extraerla del conector de la placa base.

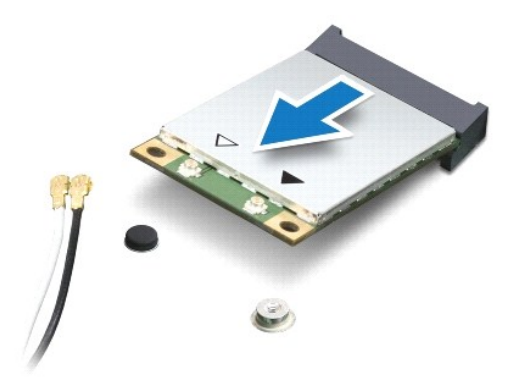

PRECAUCION: cuando la unidad de disco duro no esté en el equipo, guárdela en un embalaje protector antiestático. Para obtener más<br>información, consulte "Protección contra descargas electrostáticas" en las instrucciones de

# **Colocación de la tarjeta WLAN**

- 1. Siga los procedimientos que se indican en el apartado [Antes de comenzar.](file:///C:/data/systems/ins1110/sp/sm/before.htm#wp1438061)
- 2. Desembale la nueva tarjeta WLAN.

**PRECAUCIÓN: ejerza una presión firme y uniforme para deslizar la tarjeta hasta que encaje en su lugar. Si ejerce una fuerza excesiva, puede dañar el conector.**

- 3. Introduzca el conector de la tarjeta WLAN formando un ángulo de 45 grados en el conector de la placa base.
- 4. Presione el otro extremo de la tarjeta WLAN para introducirla en la placa base.
- 5. Retire el tornillo que fija la tarjeta WLAN a la placa base.
- 6. Conecte los cables de antena adecuados a la tarjeta WLAN que está instalando. La siguiente tabla proporciona el esquema de colores de los cables de antena para la tarjeta WLAN del equipo.

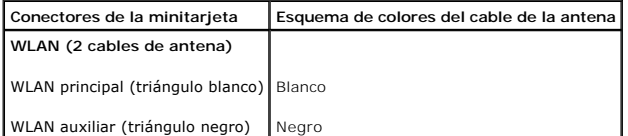

- 7. Vuelva a colocar el soporte del reposamanos (consulte [Colocación del soporte del reposamanos](file:///C:/data/systems/ins1110/sp/sm/plmrstbr.htm#wp1148709)).
- 8. Vuelva a colocar el módulo de memoria (consulte [Colocación del módulo de memoria](file:///C:/data/systems/ins1110/sp/sm/memory.htm#wp1180290)).
- 9. Vuelva a colocar la unidad de disco duro (consulte **[Sustitución de la unidad de disco duro](file:///C:/data/systems/ins1110/sp/sm/hdd.htm#wp1185130))**.
- 10. Conecte el cable del altavoz al conector del cable del altavoz de la placa de E/S (consulte [Colocación de los altavoces](file:///C:/data/systems/ins1110/sp/sm/speaker.htm#wp1057498)).
- 11. Coloque el reposamanos (consulte [Colocación del reposamanos](file:///C:/data/systems/ins1110/sp/sm/palmrest.htm#wp1056574)).
- 12. Vuelva a colocar el teclado (consulte [Colocación del teclado](file:///C:/data/systems/ins1110/sp/sm/keyboard.htm#wp1192026)).
- 13. Coloque de nuevo la batería (consulte la [Colocación de la batería](file:///C:/data/systems/ins1110/sp/sm/removeba.htm#wp1185330)).
- **PRECAUCIÓN: antes de encender el equipo, vuelva a colocar todos los tornillos y asegúrese de que no queda ninguno perdido dentro del equipo. De lo contrario, el equipo podría llegar a estropearse.**
- 14. Instale los controladores y las utilidades para el equipo que necesite. Para obtener más información, consulte la *Guía tecnológica de Dell*.
- **NOTA**: si va a instalar una tarjeta de comunicaciones que no sea de Dell, tiene que instalar las utilidades y controladores apropiados. Para obtener más<br>información genérica acerca de los controladores, consulte la *Guía*

# <span id="page-38-0"></span> **Reposamanos**

**Dell™ Inspiron™ 11 Manual de servicio** 

- [Extracción del reposamanos](#page-38-1)
- [Colocación del reposamanos](#page-39-1)
- ADVERTENCIA: antes de manipular el interior del equipo, siga las instrucciones de seguridad que se entregan con él. Para obtener información<br>adicional sobre prácticas recomendadas de seguridad, visite la página de inicio s **www.dell.com/regulatory\_compliance.**
- **PRECAUCIÓN: sólo un técnico de servicio certificado debe realizar reparaciones en el equipo. La garantía no cubre los daños por reparaciones no autorizadas por Dell™.**
- PRECAUCION: para evitar descargas electrostáticas, toque tierra mediante el uso de una muñequera de conexión a tierra o toque periódicamente<br>una superficie metálica no pintada (por ejemplo, un conector del equipo).

**PRECAUCIÓN: para evitar daños en la placa base, retire la batería principal (consulte [Extracción de la batería](file:///C:/data/systems/ins1110/sp/sm/removeba.htm#wp1185372)) antes de manipular el interior del equipo.**

## <span id="page-38-1"></span>**Extracción del reposamanos**

- 1. Siga los procedimientos que se indican en el apartado [Antes de comenzar.](file:///C:/data/systems/ins1110/sp/sm/before.htm#wp1438061)
- 2. Extraiga la batería (consulte [Extracción de la batería](file:///C:/data/systems/ins1110/sp/sm/removeba.htm#wp1185372)).
- 3. Retire los dos tornillos que fijan el soporte del reposamanos a la base del equipo.
- **PRECAUCIÓN: Separe con cuidado el reposamanos del soporte del reposamanos para evitar dañarlo.**

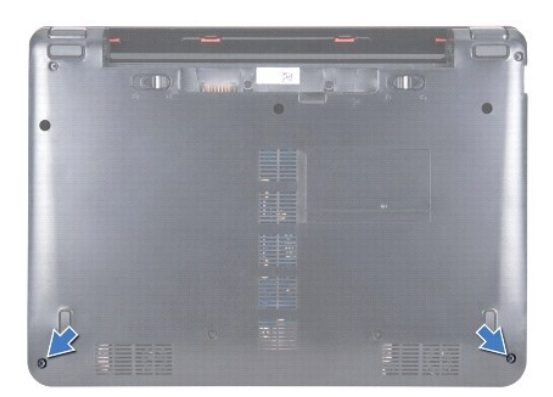

4. Dé la vuelta al equipo y, comenzando desde el lado derecho o el izquierdo del reposamanos, utilice sus dedos o un destornillador de punta plana para separar el reposamanos del soporte del reposamanos.

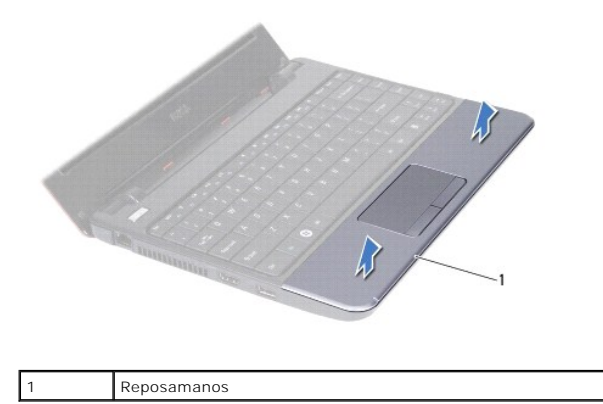

- <span id="page-39-0"></span>5. Dé la vuelta al reposamanos y colóquelo sobre el teclado para acceder al conector del cable de la almohadilla de contacto.
- 6. Libere el pestillo del conector que fija el cable de la almohadilla de contacto.
- 7. Tire de la lengüeta de tiro del cable de la almohadilla de contacto para desconectarlo del conector del cable de la almohadilla de contacto.
- 8. Levante el reposamanos para sacarlo del equipo.

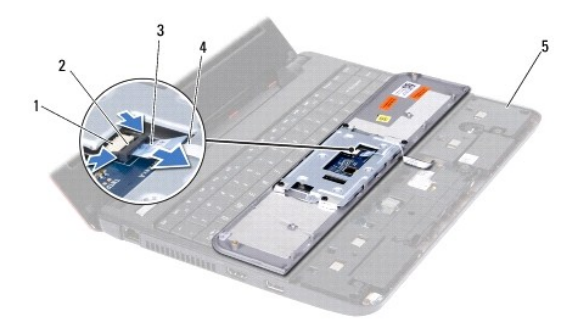

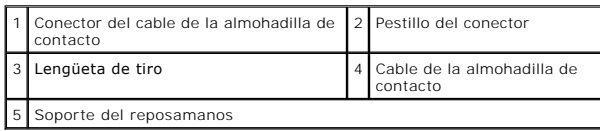

# <span id="page-39-1"></span>**Colocación del reposamanos**

- 1. Siga los procedimientos que se indican en el apartado [Antes de comenzar.](file:///C:/data/systems/ins1110/sp/sm/before.htm#wp1438061)
- 2. Deslice el cable de la almohadilla de contacto dentro del conector del cable de la almohadilla de contacto. Presione suavemente el pestillo del conector<br>para fijar el cable de la almohadilla de contacto al conector del
- 3. Alinee el reposamanos con el soporte y encájelo con cuidado en su lugar.
- 4. Dé la vuelta al equipo y vuelva a colocar los dos tornillos que fijan el reposamanos a la base del equipo.
- 5. Coloque de nuevo la batería (consulte la [Colocación de la batería](file:///C:/data/systems/ins1110/sp/sm/removeba.htm#wp1185330)).
- **PRECAUCIÓN: antes de encender el equipo, vuelva a colocar todos los tornillos y asegúrese de que no queda ninguno perdido dentro del equipo. De lo contrario, el equipo podría llegar a estropearse.**

#### <span id="page-40-0"></span> **Soporte del reposamanos Dell™ Inspiron™ 11 Manual de servicio**

- [Extracción del soporte del reposamanos](#page-40-1)
- [Colocación del soporte del reposamanos.](#page-41-1)
- ADVERTENCIA: antes de manipular el interior del equipo, siga las instrucciones de seguridad que se entregan con él. Para obtener información<br>adicional sobre prácticas recomendadas de seguridad, visite la página de inicio s **www.dell.com/regulatory\_compliance.**
- **PRECAUCIÓN: sólo un técnico de servicio certificado debe realizar reparaciones en el equipo. La garantía no cubre los daños por reparaciones no autorizadas por Dell™.**
- PRECAUCION: para evitar descargas electrostáticas, toque tierra mediante el uso de una muñequera de conexión a tierra o toque periódicamente<br>una superficie metálica no pintada (por ejemplo, un conector del equipo).

**PRECAUCIÓN: para evitar daños en la placa base, retire la batería principal (consulte [Extracción de la batería](file:///C:/data/systems/ins1110/sp/sm/removeba.htm#wp1185372)) antes de manipular el interior del equipo.**

# <span id="page-40-1"></span>**Extracción del soporte del reposamanos**

- 1. Siga los procedimientos que se indican en el apartado [Antes de comenzar.](file:///C:/data/systems/ins1110/sp/sm/before.htm#wp1438061)
- 2. Extraiga la batería (consulte [Extracción de la batería](file:///C:/data/systems/ins1110/sp/sm/removeba.htm#wp1185372)).
- 3. Saque el teclado (consulte **[Extracción del teclado](file:///C:/data/systems/ins1110/sp/sm/keyboard.htm#wp1188497)**).
- 4. Retire el reposamanos (consulte [Extracción del reposamanos](file:///C:/data/systems/ins1110/sp/sm/palmrest.htm#wp1051070)).
- 5. Retire los altavoces (consulte **[Extracción de los altavoces](file:///C:/data/systems/ins1110/sp/sm/speaker.htm#wp1049934)**).
- 6. Extraiga la unidad de disco duro (consulte **[Extracción de la unidad de disco duro](file:///C:/data/systems/ins1110/sp/sm/hdd.htm#wp1184863)**).
- 7. Dé la vuelta al equipo y retire los cuatro tornillos de la base del equipo.

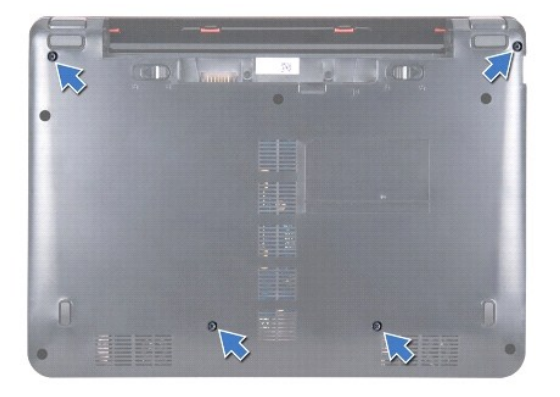

8. Coloque el equipo boca abajo, abra la pantalla y retire los cuatro tornillos que fijan el soporte del reposamanos a la base del equipo.

9. Desconecte el cable del botón de encendido del conector de la placa base.

<span id="page-41-0"></span>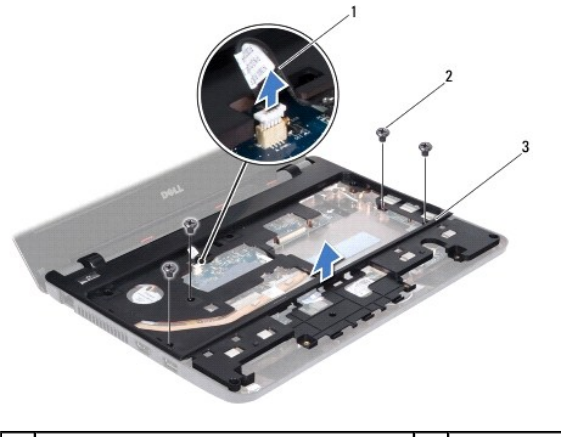

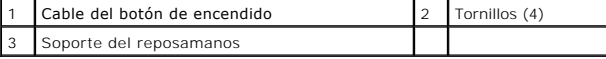

10. Saque el soporte del reposamanos de la base del equipo.

# <span id="page-41-1"></span>**Colocación del soporte del reposamanos**

- 1. Realice el procedimiento descrito en [Antes de comenzar](file:///C:/data/systems/ins1110/sp/sm/before.htm#wp1438061).
- 2. Coloque el soporte del reposamanos en la base del equipo.
- 3. Coloque los cuatro tornillos que fijan el soporte del reposamanos a la base del equipo.
- 4. Conecte el cable del botón de encendido al conector de la placa base.
- 5. Dé la vuelta al equipo y vuelva a colocar los cuatro tornillos que fijan el soporte del reposamanos a la base del equipo.
- 6. Vuelva a colocar la unidad de disco duro (consulte [Sustitución de la unidad de disco duro](file:///C:/data/systems/ins1110/sp/sm/hdd.htm#wp1185130)).
- 7. Vuelva a colocar los altavoces (consulte [Colocación de los altavoces](file:///C:/data/systems/ins1110/sp/sm/speaker.htm#wp1057498)).
- 8. Coloque el reposamanos (consulte [Colocación del reposamanos](file:///C:/data/systems/ins1110/sp/sm/palmrest.htm#wp1056574)).
- 9. Vuelva a colocar el teclado (consulte [Colocación del teclado](file:///C:/data/systems/ins1110/sp/sm/keyboard.htm#wp1192026)).
- 10. Coloque de nuevo la batería (consulte la [Colocación de la batería](file:///C:/data/systems/ins1110/sp/sm/removeba.htm#wp1185330)).
- **PRECAUCIÓN: antes de encender el equipo, vuelva a colocar todos los tornillos y asegúrese de que no queda ninguno perdido dentro del equipo. De lo contrario, el equipo podría llegar a estropearse.**

### <span id="page-42-0"></span> **Batería**

**Dell™ Inspiron™ 11 Manual de servicio** 

- **O** Extracción de la batería
- [Colocación de la batería](#page-42-2)
- ADVERTENCIA: antes de manipular el interior del equipo, siga las instrucciones de seguridad que se entregan con él. Para obtener información<br>adicional sobre prácticas recomendadas de seguridad, visite la página de inicio s **www.dell.com/regulatory\_compliance.**
- **PRECAUCIÓN: sólo un técnico de servicio certificado debe realizar reparaciones en el equipo. La garantía no cubre los daños por reparaciones no autorizadas por Dell™.**
- PRECAUCION: para evitar descargas electrostáticas, toque tierra mediante el uso de una muñequera de conexión a tierra o toque periódicamente<br>una superficie metálica no pintada (por ejemplo, un conector del equipo).

△ PRECAUCIÓN: para evitar daños en la placa base, debe retirar la batería de su compartimiento antes de realizar operaciones en el interior del **equipo.**

# <span id="page-42-1"></span>**Extracción de la batería**

- 1. Siga los procedimientos que se indican en el apartado [Antes de comenzar.](file:///C:/data/systems/ins1110/sp/sm/before.htm#wp1438061)
- 2. Dé la vuelta al equipo.
- 3. Deslice el pestillo de bloqueo de la batería y el pestillo de liberación de la batería para desbloquearla.
- 4. Saque la batería del compartimento.

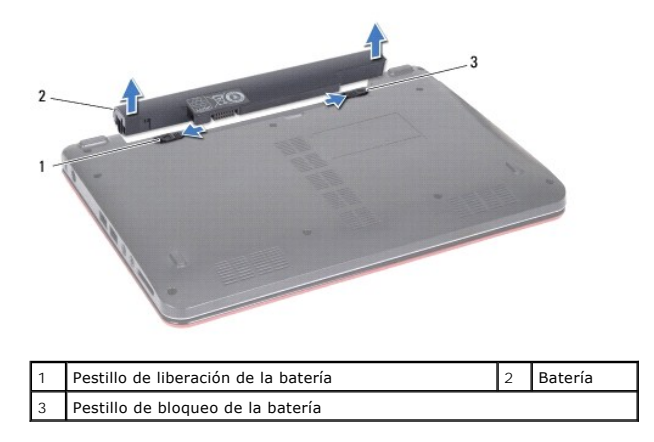

# <span id="page-42-2"></span>**Colocación de la batería**

- **PRECAUCIÓN: para evitar que se produzcan daños en el equipo, utilice únicamente la batería diseñada específicamente para este equipo Dell. No utilice baterías diseñadas para otros equipos Dell.**
- 1. Siga los procedimientos que se indican en el apartado [Antes de comenzar.](file:///C:/data/systems/ins1110/sp/sm/before.htm#wp1438061)
- 2. Alinee las ranuras de la batería con las lengüetas del compartimento de la batería.
- 3. Presione para encajar la batería en su sitio.
- 4. Deslice el pestillo de bloqueo de la batería para bloquearla.

#### <span id="page-43-0"></span> **Batería de tipo botón Dell™ Inspiron™ 11 Manual de servicio**

- 
- **Extracción de la batería de tipo botón** [Sustitución de la batería de tipo botón](#page-43-2)
- ADVERTENCIA: antes de manipular el interior del equipo, siga las instrucciones de seguridad que se entregan con él. Para obtener información<br>adicional sobre prácticas recomendadas de seguridad, visite la página de inicio s **www.dell.com/regulatory\_compliance.**
- **PRECAUCIÓN: sólo un técnico de servicio certificado debe realizar reparaciones en el equipo. La garantía no cubre los daños por reparaciones no autorizadas por Dell™.**
- PRECAUCION: para evitar descargas electrostáticas, toque tierra mediante el uso de una muñequera de conexión a tierra o toque periódicamente<br>una superficie metálica no pintada (por ejemplo, un conector del equipo).

△ PRECAUCIÓN: para evitar daños en la placa base, retire la batería principal (consulte [Extracción de la batería](file:///C:/data/systems/ins1110/sp/sm/removeba.htm#wp1185372)) antes de manipular el interior del **equipo.**

# <span id="page-43-1"></span>**Extracción de la batería de tipo botón**

- 1. Siga los procedimientos que se indican en el apartado [Antes de comenzar.](file:///C:/data/systems/ins1110/sp/sm/before.htm#wp1438061)
- 2. Extraiga la batería (consulte [Extracción de la batería](file:///C:/data/systems/ins1110/sp/sm/removeba.htm#wp1185372)).
- 3. Saque el teclado (consulte **[Extracción del teclado](file:///C:/data/systems/ins1110/sp/sm/keyboard.htm#wp1188497)**).
- 4. Retire el reposamanos (consulte [Extracción del reposamanos](file:///C:/data/systems/ins1110/sp/sm/palmrest.htm#wp1051070)).
- 5. Desconecte el cable del altavoz del conector del cable del altavoz de la placa de E/S (consulte [Extracción de los altavoces](file:///C:/data/systems/ins1110/sp/sm/speaker.htm#wp1049934)).
- 6. Extraiga la unidad de disco duro (consulte **[Extracción de la unidad de disco duro](file:///C:/data/systems/ins1110/sp/sm/hdd.htm#wp1184863)**).
- 7. Retire el módulo de memoria (consulte [Extracción de los módulos de memoria](file:///C:/data/systems/ins1110/sp/sm/memory.htm#wp1180211)).
- 8. Retire el soporte del reposamanos (consulte [Extracción del soporte del reposamanos](file:///C:/data/systems/ins1110/sp/sm/plmrstbr.htm#wp1129935)).
- 9. Extraiga la tarjeta Bluetooth (consulte [Retirada de la tarjeta Bluetooth](file:///C:/data/systems/ins1110/sp/sm/btooth.htm#wp1183032)).
- 10. Desconecte el cable de la batería del conector de la placa base.
- 11. El cable de la batería de tipo botón se conecta a la placa base. Con la ayuda de un instrumento de plástico acabado en punta, retire la batería de tipo botón de la placa base.

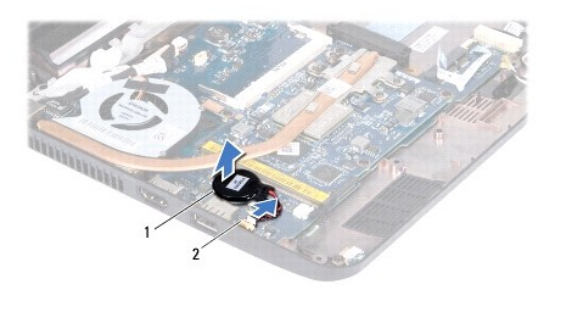

Batería de tipo botón  $\vert$  2  $\vert$  Conector de la placa base

# <span id="page-43-2"></span>**Sustitución de la batería de tipo botón**

- 1. Siga los procedimientos que se indican en el apartado [Antes de comenzar.](file:///C:/data/systems/ins1110/sp/sm/before.htm#wp1438061)
- 2. Utilice el adhesivo de la batería de tipo botón para adherirlo a la placa base.
- 3. Conecte el cable de la batería al conector de la placa base.
- 4. Vuelva a colocar la tarjeta Bluetooth (consulte [Colocación de la tarjeta Bluetooth](file:///C:/data/systems/ins1110/sp/sm/btooth.htm#wp1182963)).
- 5. Vuelva a colocar el soporte del reposamanos (consulte [Colocación del soporte del reposamanos](file:///C:/data/systems/ins1110/sp/sm/plmrstbr.htm#wp1148709)).
- 6. Vuelva a colocar el módulo de memoria (consulte [Colocación del módulo de memoria](file:///C:/data/systems/ins1110/sp/sm/memory.htm#wp1180290)).
- 7. Vuelva a colocar la unidad de disco duro (consulte **[Sustitución de la unidad de disco duro](file:///C:/data/systems/ins1110/sp/sm/hdd.htm#wp1185130)**).
- 8. Conecte el cable del altavoz al conector del cable del altavoz de la placa de E/S (consulte [Colocación de los altavoces](file:///C:/data/systems/ins1110/sp/sm/speaker.htm#wp1057498)).
- 9. Coloque el reposamanos (consulte [Colocación del reposamanos](file:///C:/data/systems/ins1110/sp/sm/palmrest.htm#wp1056574)).
- 10. Vuelva a colocar el teclado (consulte [Colocación del teclado](file:///C:/data/systems/ins1110/sp/sm/keyboard.htm#wp1192026)).
- 11. Coloque de nuevo la batería (consulte la [Colocación de la batería](file:///C:/data/systems/ins1110/sp/sm/removeba.htm#wp1185330)).
- **PRECAUCIÓN: antes de encender el equipo, vuelva a colocar todos los tornillos y asegúrese de que no queda ninguno perdido dentro del equipo. Si no lo hace, el equipo podría llegar a estropearse.**

- <span id="page-45-0"></span> **Placa de E/S Dell™ Inspiron™ 11 Manual de servicio**
- 
- [Retirada de la placa de E/S](#page-45-1)
- [Colocación de la placa de E/S](#page-46-1)
- ADVERTENCIA: antes de manipular el interior del equipo, siga las instrucciones de seguridad que se entregan con él. Para obtener información<br>adicional sobre prácticas recomendadas de seguridad, visite la página de inicio s **www.dell.com/regulatory\_compliance.**
- **PRECAUCIÓN: sólo un técnico de servicio certificado debe realizar reparaciones en el equipo. La garantía no cubre los daños por reparaciones no autorizadas por Dell™.**
- PRECAUCION: para evitar descargas electrostáticas, toque tierra mediante el uso de una muñequera de conexión a tierra o toque periódicamente<br>una superficie metálica no pintada (por ejemplo, un conector del equipo).

△ PRECAUCIÓN: para evitar daños en la placa base, retire la batería principal (consulte [Extracción de la batería](file:///C:/data/systems/ins1110/sp/sm/removeba.htm#wp1185372)) antes de manipular el interior del **equipo.**

## <span id="page-45-1"></span>**Retirada de la placa de E/S**

- 1. Siga los procedimientos que se indican en el apartado [Antes de comenzar.](file:///C:/data/systems/ins1110/sp/sm/before.htm#wp1438061)
- 2. Extraiga la batería (consulte [Extracción de la batería](file:///C:/data/systems/ins1110/sp/sm/removeba.htm#wp1185372)).
- 3. Saque el teclado (consulte **[Extracción del teclado](file:///C:/data/systems/ins1110/sp/sm/keyboard.htm#wp1188497)**).
- 4. Retire el reposamanos (consulte [Extracción del reposamanos](file:///C:/data/systems/ins1110/sp/sm/palmrest.htm#wp1051070)).
- 5. Desconecte el cable del altavoz del conector del cable del altavoz de la placa de E/S (consulte [Extracción de los altavoces](file:///C:/data/systems/ins1110/sp/sm/speaker.htm#wp1049934)).
- 6. Extraiga la unidad de disco duro (consulte **[Extracción de la unidad de disco duro](file:///C:/data/systems/ins1110/sp/sm/hdd.htm#wp1184863)**).
- 7. Retire el módulo de memoria (consulte [Extracción de los módulos de memoria](file:///C:/data/systems/ins1110/sp/sm/memory.htm#wp1180211)).
- 8. Retire el soporte del reposamanos (consulte **[Extracción del soporte del reposamanos](file:///C:/data/systems/ins1110/sp/sm/plmrstbr.htm#wp1129935)**).

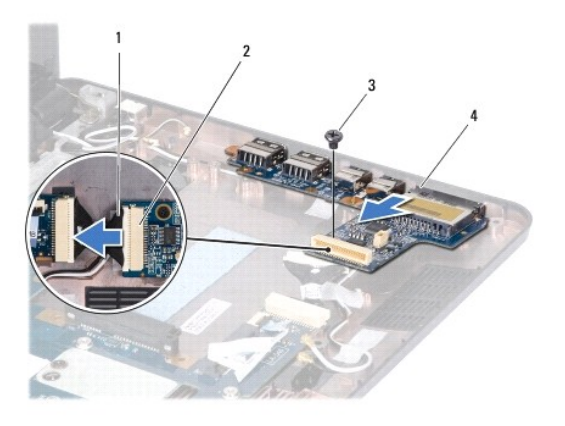

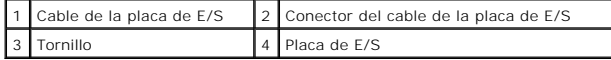

- 9. Retire el tornillo que fija la placa de E/S a la base del equipo.
- 10. Desconecte el cable de la placa de E/S del conector del cable de la placa de E/S.
- 11. Levante la placa de E/S para sacarla de la base del equipo.

# <span id="page-46-1"></span><span id="page-46-0"></span>**Colocación de la placa de E/S**

- 1. Siga los procedimientos que se indican en el apartado [Antes de comenzar.](file:///C:/data/systems/ins1110/sp/sm/before.htm#wp1438061)
- 2. Alinee los conectores de la placa de E/S con las ranuras de la base del equipo.
- 3. Vuelva a colocar el tornillo que fija la placa de E/S a la base del equipo.
- 4. Conecte el cable de la placa de E/S al conector del cable de la placa de E/S.
- 5. Vuelva a colocar el soporte del reposamanos (consulte [Colocación del soporte del reposamanos](file:///C:/data/systems/ins1110/sp/sm/plmrstbr.htm#wp1148709)).
- 6. Vuelva a colocar el módulo de memoria (consulte [Colocación del módulo de memoria](file:///C:/data/systems/ins1110/sp/sm/memory.htm#wp1180290)).
- 7. Vuelva a colocar la unidad de disco duro (consulte [Sustitución de la unidad de disco duro](file:///C:/data/systems/ins1110/sp/sm/hdd.htm#wp1185130)).
- 8. Conecte el cable del altavoz al conector del cable del altavoz de la placa de E/S (consulte [Colocación de los altavoces](file:///C:/data/systems/ins1110/sp/sm/speaker.htm#wp1057498)).
- 9. Coloque el reposamanos (consulte [Colocación del reposamanos](file:///C:/data/systems/ins1110/sp/sm/palmrest.htm#wp1056574)).
- 10. Vuelva a colocar el teclado (consulte [Colocación del teclado](file:///C:/data/systems/ins1110/sp/sm/keyboard.htm#wp1192026)).
- 11. Coloque de nuevo la batería (consulte la [Colocación de la batería](file:///C:/data/systems/ins1110/sp/sm/removeba.htm#wp1185330)).

**PRECAUCIÓN: antes de encender el equipo, vuelva a colocar todos los tornillos y asegúrese de que no queda ninguno perdido dentro del equipo. De lo contrario, el equipo podría llegar a estropearse.**

#### <span id="page-47-0"></span> **Altavoces**

**Dell™ Inspiron™ 11 Manual de servicio** 

- [Extracción de los altavoces](#page-47-1)
- Colocación de los altavo
- ADVERTENCIA: antes de manipular el interior del equipo, siga las instrucciones de seguridad que se entregan con él. Para obtener información<br>adicional sobre prácticas recomendadas de seguridad, visite la página de inicio s **www.dell.com/regulatory\_compliance.**
- **PRECAUCIÓN: sólo un técnico de servicio certificado debe realizar reparaciones en el equipo. La garantía no cubre los daños por reparaciones no autorizadas por Dell™.**
- PRECAUCION: para evitar descargas electrostáticas, toque tierra mediante el uso de una muñequera de conexión a tierra o toque periódicamente<br>una superficie metálica no pintada (por ejemplo, un conector del equipo).

**PRECAUCIÓN: para evitar daños en la placa base, retire la batería principal (consulte [Extracción de la batería](file:///C:/data/systems/ins1110/sp/sm/removeba.htm#wp1185372)) antes de manipular el interior del equipo.**

## <span id="page-47-1"></span>**Extracción de los altavoces**

- 1. Siga los procedimientos que se indican en el apartado [Antes de comenzar.](file:///C:/data/systems/ins1110/sp/sm/before.htm#wp1438061)
- 2. Extraiga la batería (consulte [Extracción de la batería](file:///C:/data/systems/ins1110/sp/sm/removeba.htm#wp1185372)).
- 3. Retire el reposamanos (consulte [Extracción del reposamanos](file:///C:/data/systems/ins1110/sp/sm/palmrest.htm#wp1051070)).
- 4. Desconecte el cable del altavoz del conector del cable del altavoz de la placa de E/S.
- 5. Observe la colocación de los cables y saque con cuidado los cables de los altavoces de sus guías.
- 6. Coloque los cuatro tornillos (dos en cada lado) que fijan los altavoces al soporte del reposamanos.

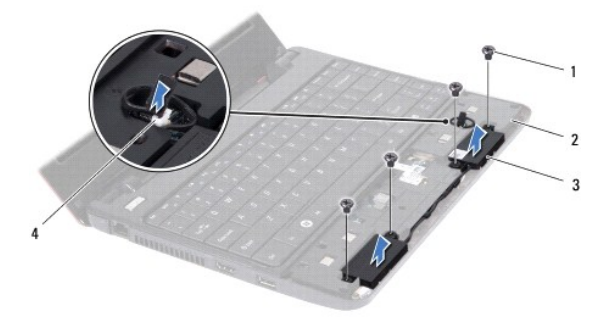

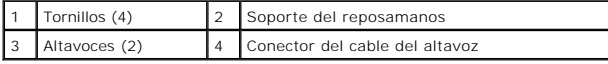

7. Saque los altavoces del soporte del reposamanos.

# <span id="page-47-2"></span>**Colocación de los altavoces**

- 1. Siga los procedimientos que se indican en el apartado Antes de com
- 2. Coloque los altavoces sobre el soporte del reposamanos.
- 3. Vuelva a colocar los cuatro tornillos (dos en cada lado) que fijan los altavoces al soporte del reposamanos.
- 4. Coloque el cable del altavoz siguiendo las guías.
- 5. Conecte el cable del altavoz al conector del cable del altavoz de la placa de E/S.
- 6. Coloque el reposamanos (consulte [Colocación del reposamanos](file:///C:/data/systems/ins1110/sp/sm/palmrest.htm#wp1056574)).
- 7. Coloque de nuevo la batería (consulte la [Colocación de la batería](file:///C:/data/systems/ins1110/sp/sm/removeba.htm#wp1185330)).

**PRECAUCIÓN: antes de encender el equipo, vuelva a colocar todos los tornillos y asegúrese de que no queda ninguno perdido dentro del equipo. De lo contrario, el equipo podría llegar a estropearse.**

#### <span id="page-49-0"></span> **Placa base**

**Dell™ Inspiron™ 11 Manual de servicio** 

- [Extracción de la placa base](#page-49-1)
- [Colocación de la placa base](#page-50-0)
- [Configuración de la matriz del teclado](#page-51-0)
- ADVERTENCIA: antes de manipular el interior del equipo, siga las instrucciones de seguridad que se entregan con él. Para obtener información<br>adicional sobre prácticas recomendadas de seguridad, visite la página de inicio s **www.dell.com/regulatory\_compliance.**
- **PRECAUCIÓN: sólo un técnico de servicio certificado debe realizar reparaciones en el equipo. La garantía no cubre los daños por reparaciones no autorizadas por Dell™.**
- PRECAUCION: para evitar descargas electrostáticas, toque tierra mediante el uso de una muñequera de conexión a tierra o toque periódicamente<br>una superficie metálica no pintada (por ejemplo, un conector del equipo).
- △ PRECAUCIÓN: para evitar daños en la placa base, retire la batería principal (consulte **[Extracción de la batería](file:///C:/data/systems/ins1110/sp/sm/removeba.htm#wp1185372)**) antes de manipular el interior del **equipo.**

# <span id="page-49-1"></span>**Extracción de la placa base**

- 1. Siga los procedimientos que se indican en el apartado [Antes de comenzar.](file:///C:/data/systems/ins1110/sp/sm/before.htm#wp1438061)
- 2. Extraiga la batería (consulte [Extracción de la batería](file:///C:/data/systems/ins1110/sp/sm/removeba.htm#wp1185372)).
- 3. Saque el teclado (consulte **[Extracción del teclado](file:///C:/data/systems/ins1110/sp/sm/keyboard.htm#wp1188497))**.
- 4. Retire el reposamanos (consulte **[Extracción del reposamanos](file:///C:/data/systems/ins1110/sp/sm/palmrest.htm#wp1051070))**.
- 5. Desconecte el cable del altavoz del conector del cable del altavoz de la placa de E/S (consulte [Extracción de los altavoces](file:///C:/data/systems/ins1110/sp/sm/speaker.htm#wp1049934)).
- 6. Extraiga la unidad de disco duro (consulte **[Extracción de la unidad de disco duro](file:///C:/data/systems/ins1110/sp/sm/hdd.htm#wp1184863)**).
- 7. Retire el módulo de memoria (consulte Extracción de los módulos de memori
- 8. Retire el soporte del reposamanos (consulte **[Extracción del soporte del reposamanos](file:///C:/data/systems/ins1110/sp/sm/plmrstbr.htm#wp1129935)**).
- 9. Extraiga la tarjeta Bluetooth (consulte [Retirada de la tarjeta Bluetooth](file:///C:/data/systems/ins1110/sp/sm/btooth.htm#wp1183032)).
- 10. Extraiga la tarjeta WWAN, si procede (consulte [Extracción de la tarjeta WWAN](file:///C:/data/systems/ins1110/sp/sm/minicard.htm#wp1189733)).
- 11. Extraiga la tarjeta WLAN, si procede (consulte [Retirada de la tarjeta WLAN\)](file:///C:/data/systems/ins1110/sp/sm/minicard.htm#wp1189720).
- 12. Extraiga el disipador de calor del procesador (consulte [Extracción del disipador de calor del procesador](file:///C:/data/systems/ins1110/sp/sm/cpucool.htm#wp1119269)).
- 13. Extraiga la placa del procesador y de la memoria (consulte [Extracción de la placa del procesador y de la memoria](file:///C:/data/systems/ins1110/sp/sm/cpu.htm#wp1125365)).
- 14. Desconecte el cable de la pantalla, el cable de la cámara, el cable del ventilador del procesador, el cable del conector del adaptador de CA, el cable de la placa de E/S y el cable de la placa de LED de los conectores de la placa base.

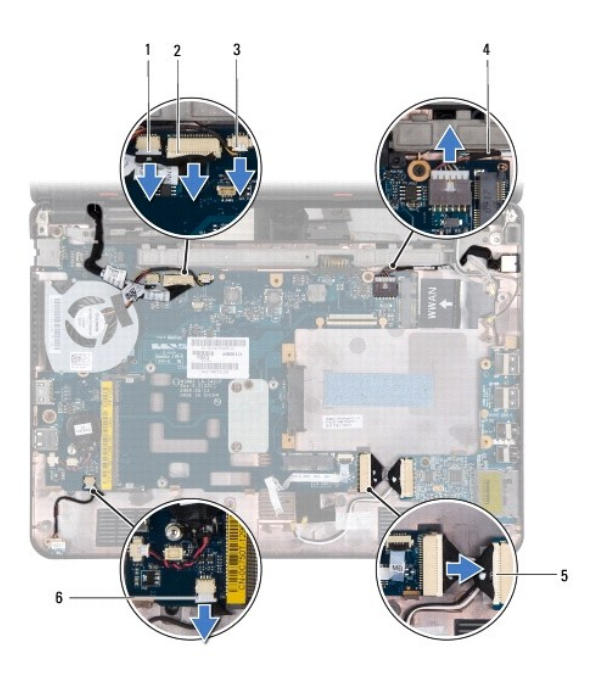

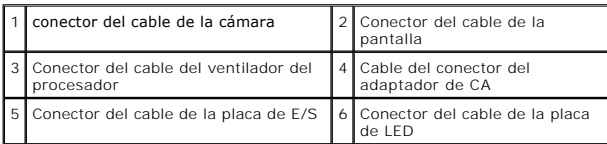

- 15. Saque el ventilador del procesador (consulte [Retirada del ventilador del procesador\)](file:///C:/data/systems/ins1110/sp/sm/fan.htm#wp1119269).
- 16. Extraiga la batería de tipo botón (consulte **[Extracción de la batería de tipo botón](file:///C:/data/systems/ins1110/sp/sm/rtc_batt.htm#wp1184143)**).
- 17. Retire los tres tornillos que fijan la placa base a la base del equipo.
- 18. Levante la placa base de la base del equipo.

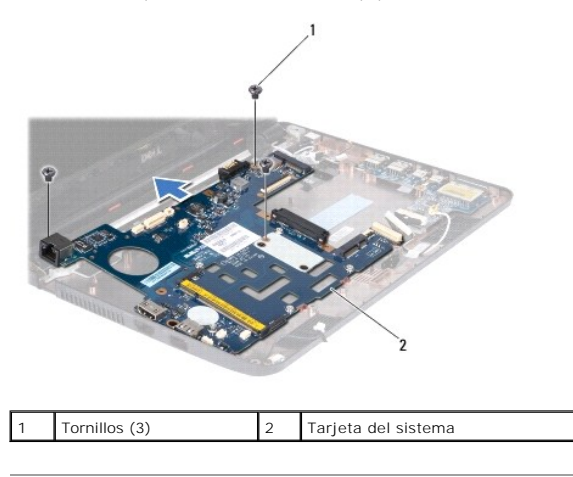

# <span id="page-50-0"></span>**Colocación de la placa base**

- 1. Siga los procedimientos que se indican en el apartado [Antes de comenzar.](file:///C:/data/systems/ins1110/sp/sm/before.htm#wp1438061)
- 2. Vuelva a colocar la placa base en la base del equipo.
- 3. Vuelva a colocar los tres tornillos que fijan la placa base a la base del equipo.
- <span id="page-51-1"></span>4. Vuelva a colocar el ventilador del procesador (consulte [Colocación del ventilador del procesador](file:///C:/data/systems/ins1110/sp/sm/fan.htm#wp1122720))
- 5. Conecte el cable de la pantalla, el cable de la cámara, el cable del ventilador del procesador, el cable del conector del adaptador de CA, el cable de la<br>placa de E/S y el cable de la placa de LED a los conectores de la
- 6. Vuelva a colocar la tarjeta WLAN, si procede (consulte [Colocación de la tarjeta WLAN](file:///C:/data/systems/ins1110/sp/sm/minicard.htm#wp1189580)).
- 7. Vuelva a colocar la tarjeta WWAN, si procede (consulte Colocación de la tarieta WWAN)
- 8. Vuelva a colocar la placa del procesador y de la memoria (consulte [Colocación de la placa del procesador y de la memoria](file:///C:/data/systems/ins1110/sp/sm/cpu.htm#wp1129268)).
- 9. Vuelva a colocar el disipador de calor del procesador (consulte [Colocación del disipador de calor del procesador](file:///C:/data/systems/ins1110/sp/sm/cpucool.htm#wp1134784)).
- 10. Coloque la batería de tipo botón (consulte [Sustitución de la batería de tipo botón](file:///C:/data/systems/ins1110/sp/sm/rtc_batt.htm#wp1184175)).
- 11. Vuelva a colocar la tarjeta Bluetooth (consulte [Colocación de la tarjeta Bluetooth](file:///C:/data/systems/ins1110/sp/sm/btooth.htm#wp1182963)).
- 12. Vuelva a colocar el soporte del reposamanos (consulte [Colocación del soporte del reposamanos](file:///C:/data/systems/ins1110/sp/sm/plmrstbr.htm#wp1148709)).
- 13. Vuelva a colocar el módulo de memoria (consulte [Colocación del módulo de memoria](file:///C:/data/systems/ins1110/sp/sm/memory.htm#wp1180290)).
- 14. Vuelva a colocar la unidad de disco duro (consulte [Sustitución de la unidad de disco duro](file:///C:/data/systems/ins1110/sp/sm/hdd.htm#wp1185130)).
- 15. Conecte el cable del altavoz al conector del cable del altavoz de la placa de E/S (consulte [Colocación de los altavoces](file:///C:/data/systems/ins1110/sp/sm/speaker.htm#wp1057498)).
- 16. Coloque el reposamanos (consulte [Colocación del reposamanos](file:///C:/data/systems/ins1110/sp/sm/palmrest.htm#wp1056574)).
- 17. Vuelva a colocar el teclado (consulte [Colocación del teclado](file:///C:/data/systems/ins1110/sp/sm/keyboard.htm#wp1192026)).
- 18. Coloque de nuevo la batería (consulte la [Colocación de la batería](file:///C:/data/systems/ins1110/sp/sm/removeba.htm#wp1185330)).
- **PRECAUCIÓN: antes de encender el equipo, vuelva a colocar todos los tornillos y asegúrese de que no queda ninguno perdido dentro del equipo. De lo contrario, el equipo podría llegar a estropearse.**
- 19. Encienda el equipo.
- **A** NOTA: Después de colocar la placa base, introduzca la etiqueta de servicio del equipo en el BIOS de la placa base de repuesto.
- 20. Introduzca la etiqueta de servicio. Si necesita ayuda para introducir la etiqueta de servicio, póngase en contacto con Dell, consulte "Cómo comunicarse con Dell" en la *Guía de instalación*.
- 21. La matriz del teclado puede cambiar después de reemplazar la placa del sistema. Para configurar la matriz del teclado según su país, consulte [Configuración de la matriz del teclado](#page-51-0).

### <span id="page-51-0"></span>**Configuración de la matriz del teclado**

- 1. Apague el equipo (consulte la [Apagado del equipo\)](file:///C:/data/systems/ins1110/sp/sm/before.htm#wp1435089).
- 2. Si su equipo está conectado a un adaptador de CA, desconecte el adaptador de CA del equipo.
- 3. Mantenga pulsada la combinación de teclas siguiente para la matriz del teclado que desea:
	- ¡ Todos los países excepto Brasil: <Fn><S>
	- ¡ Sólo para Brasil: <Fn><E>
- 4. Conecte el adaptador de CA al equipo y, a continuación, conéctelo a una toma eléctrica o a un protector contra sobretensiones
- 5. Deje de pulsar la combinación de teclas.

**Dell™ Inspiron™ 11 Manual de servicio** 

**NOTA:** una NOTA indica información importante que le ayuda a conseguir un mejor rendimiento de su equipo.

**PRECAUCIÓN: una PRECAUCIÓN indica la posibilidad de daños en el hardware o pérdida de datos, y le explica cómo evitar el problema.** 

**ADVERTENCIA: un AVISO indica el riesgo de daños materiales, lesiones o incluso la muerte.** 

**La información contenida en este documento puede modificarse sin aviso previo. © 2009 Dell Inc. Todos los derechos reservados.**

Queda estrictamente prohibida la reproducción de este material en cualquier forma sin la autorización por escrito de Dell Inc.

Marcas comerciales utilizadas en este texto: *Dell, el logotipo de DEL e Inspiron* son marcas comerciales de Dell Inc.; *Bluetooth es* una marca comercial registrada propiedad de<br>Riuetooth SIG, Inc. utilizada con licencia

Este documento puede incluir otras comerciales y nombres comerciales para referirse a las entidades que son propietarias de los mismos o a sus productos. Dell Inc. renuncia a<br>cualquier interés sobre la propiedad de marcas

Agosto 2009 Rev. A00